DVD-Spieler Benutzerhandbuch 22

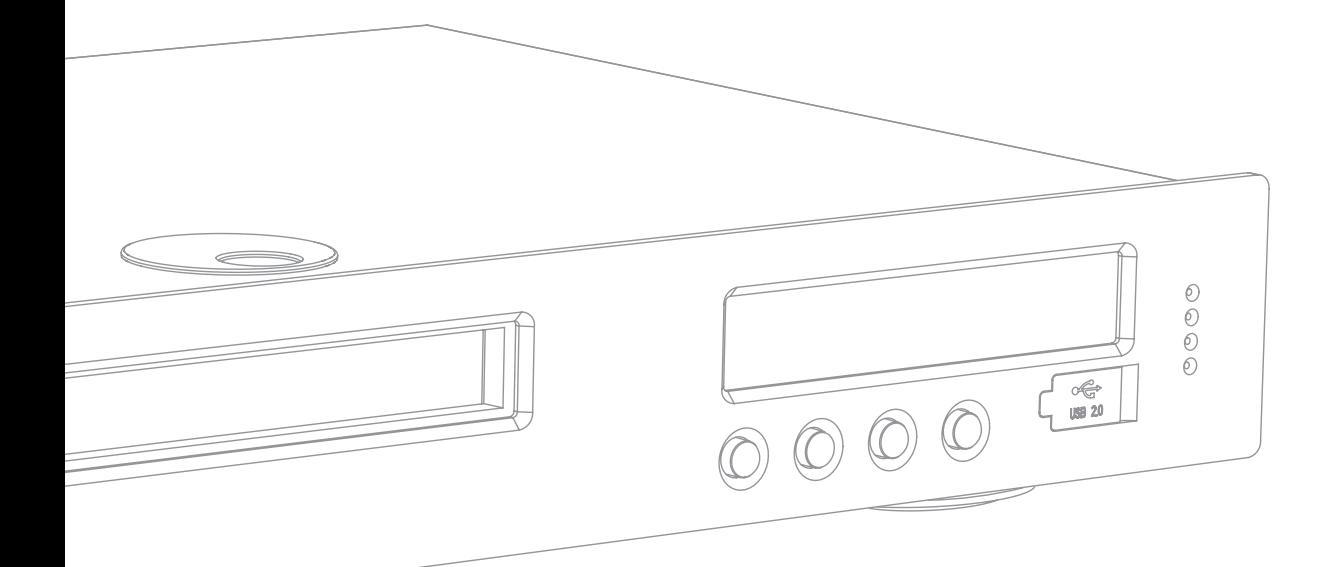

**DEUTSCH** DEUTSCH

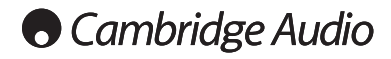

## Wichtige Sicherheitsanweisungen

Bitte lesen Sie zu Ihrer eigenen Sicherheit sorgfältig die folgenden Anweisungen, bevor Sie versuchen, dass Gerät an das Netz anzuschließen. Die Befolgung dieser Hinweise verhilft Ihrem Gerät auch zu bester Leistung und einer verlängerten Lebensdauer:

- 1. Diese Anleitung lesen.
- 2. Die Anleitung aufbewahren.
- 3. Alle Warnungen beachten.
- 4. Alle Anweisungen befolgen.
- 5. Das Gerät nicht in der Nähe von Wasser betreiben.
- 6. Nur mit einem trockenen Tuch reinigen.
- 7. Die Lüftungsschlitze nicht abdecken. Nur gemäß Herstelleranleitung installieren.
- 8. Installieren Sie das Gerät fern von Heizquellen wie Heizkörpern, Öfen oder anderen Wärme produzierenden Geräten (einschließlich Verstärkern).
- 9. Nutzen Sie die Sicherheit eines geerdeten oder gepolten Steckers (Großbritannien). Ein polarisierter Stecker hat zwei Kontaktstifte, von denen einer verbreitert ist. Ein Stecker mit Erdleiter hat zwei Stifte und einen zusätzlichen Erdleiter. Der verbreiterte Stift bzw. die Erdleitung dienen zu Ihrer Sicherheit. Wenn der mitgelieferte Stecker nicht in Ihre Dose passt, hilft Ihnen Ihr Elektriker beim Austausch der veralteten Netzsteckdose.
- 10. Schützen Sie das Stromkabel vor unbeabsichtigten Beschädigungen durch Betreten, Knicken oder Quetschen, besonders im Bereich des Netzsteckers, der Steckdosen und der Austrittsstelle des Kabels aus dem Gehäuse.
- 11. Verwenden Sie ausschließlich die vom Hersteller empfohlenen Anbau- oder Zubehörteile.
- 12. Nur die vom Hersteller empfohlenen bzw. mit diesem verkauften Rollmöbel, Ständer, Stative, Klammer oder Tische verwenden. Bitte Vorsicht vor Verletzungen durch Kippen beim Verschieben beweglicher HiFi-Möbel mit dem Gerät zusammen.
- 13. Trennen Sie das Gerät bei Gewitter oder während längerer Nichtbenutzung vom Netz.
- 14. Lassen Sie alle Wartungsarbeiten von qualifiziertem Fachpersonal durchführen. Wartungsarbeiten sind erforderlich, wenn das Gerät auf irgendeine Weise beschädigt ist, beispielsweise Netzkabel oder Netzstecker defekt sind, Flüssigkeit in das Gehäuse eingedrungen ist oder Gegenstände hinein gefallen sind, das Gerät Regen oder Feuchtigkeit ausgesetzt war, nicht normal funktioniert oder gestürzt ist.

#### WARNUNG - Um Brände oder Elektroschocks zu vermeiden, das Gerät niemals Regen oder Feuchtigkeit aussetzen.

Das Gerät gehört zur Schutzklasse 1 und muss an eine Netzsteckdose mit Schutzerdleiter angeschlossen werden.

Das Gerät muss so aufgestellt sein, dass ein Entfernen des Netzsteckers aus der Steckdose (oder vom rückwandigen Netzverteiler) jederzeit möglich ist. Wenn der Netzstecker zum Trennen der Stromversorgung verwendet wird, muss dieser stets problemlos zu erreichen sein. Nur das mitgelieferte Netzkabel verwenden.

Bitte sorgen Sie für ausreichende Belüftung (nach allen Seiten mindestens 10cm). Platzieren Sie keine Gegenstände auf dem Gerät. Das Gerät darf nicht auf einem Teppich oder einer anderen weichen Fläche aufgestellt werden, und die Belüftungsschlitze müssen immer frei gehalten werden. Die Lüftungsschlitze nicht mit Gegenständen wie Zeitungen, Tischdecken, Vorhängen oder ähnlichem verdecken.

Das Gerät darf nicht in der Nähe von Wasser betrieben werden, oder Tropf-/Sprühwasser bzw. anderen Flüssigkeiten ausgesetzt werden. Auf dem Gerät dürfen keinerlei Gegenstände platziert werden, die mit Flüssigkeit gefüllt sind (beispielsweise Vasen).

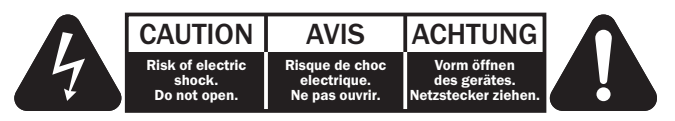

Das Symbol eines Blitzes mit einem Pfeil in einem gleichseitigen Dreieck weist den Benutzer auf eine nicht isolierte 'gefährliche Spannung' innerhalb des Gerätegehäuses hin, deren Stärke für einen elektrischen Schlag ausreichend sein kann.

Das Ausrufezeichen in einem gleichseitigen Dreieck weist den Benutzer auf wichtige Betriebs- und Wartungsanleitungen in der Begleitdokumentation des Gerätes hin.

#### WEEE-Symbol

Die durchgestrichene Abfalltonne ist das EG-Symbol für die getrennte Entsorgung von Elektronikschrott. Dieses Produkt enthält elektrische und elektronische Bauteile, die wieder verwendet oder wiederverwertet werden sollten und nicht mit dem Hausmüll entsorgt werden dürfen. Bitte bringen Sie das zu entsorgende Gerät Ihrem Vertragshändler zurück oder erfragen Sie dort nähere Auskünfte.

#### CE-Kennzeichnung

Dieses Produkt ist bei ordnungsgemäßer Installation im Sinne dieses Handbuchs konform zu den europäischen Direktiven Niederspannung (2006/95/EC) und EMC (elektromagnetische Kompatibilität - 89/336/EEC). Zur nachhaltigen Konformität sollte mit diesem Produkt nur Zubehör von Cambridge Audio eingesetzt werden und die Wartung muss durch qualifiziertes Fachpersonal erfolgen.

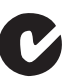

#### C-Tick-Markierung

Dieses Produkt erfüllt die Anforderungen der Australian Communications Authority für Radiokommunikation und EMC.

#### Ross-Prüfsiegel

Dieses Produkt erfüllt die russischen Auflagen für Elektroniksicherheit.

#### FCC-Bestimmungen

HINWEIS: DER HERSTELLER IST NICHT FÜR EVENTUELL AUFTRETENDE RADIO- ODER TV-STÖRSIGNALE VERANTWORTLICH, DIE DURCH NICHT AUTHORISIERTE ÄNDERUNGEN AN DIESEM GERÄT HERVORGERUFEN WURDEN. SOLCHE ÄNDERUNGEN KÖNNEN DEN ENTZUG DER BETRIEBSBERECHTIGUNG DES BENUTZERS FÜR DAS GERÄTES NACH SICH ZIEHEN.

Dieses Gerät wurde getestet und erfüllt die Bestimmungen **C**hinsichtlich der Beschränkungen für digitale Geräte der Klasse B gemäß Teil 15 der FCC-Bestimmungen. Diese Beschränkungen dienen dem angemessenen Schutz vor schädlichen Störungen, wenn das Gerät in einem Wohngebiet betrieben wird. Dieses Gerät erzeugt und verwendet Hochfrequenzenergie und kann diese ausstrahlen; wird das Gerät nicht gemäß der Bedienungsanleitung installiert und verwendet, kann dies zu schädlichen Störungen des Funkverkehrs führen. Es wird keine Garantie dafür übernommen, dass es bei bestimmten Installationen nicht doch zu Interferenzen kommen kann.

Führt dieses Gerät zu Störungen beim Radio- oder Fernsehempfang, die durch Aus- und Einschalten des Geräts nachzuweisen sind, sollte der Betreiber versuchen, die Störung durch eine oder mehrere der folgenden Maßnahmen zu beseitigen:

- Antenne neu ausrichten oder an anderer Stelle platzieren.
- Abstand zwischen Gerät und Empfangsteil (Receiver) vergrößern.
- Gerät an einen anderen Stromkreis anschließen als das Empfangsteil.
- Händler oder erfahrenen Radio-/Fernsehtechniker um Hilfe bitten.

## Beschränkte Garantie

Cambridge Audio garantiert Ihnen, dass dieses Produkt keine Materialund Herstellungsfehler (wie im Folgenden näher erläutert) aufweist. Cambridge Audio repariert oder ersetzt (nach der freien Entscheidung von Cambridge Audio) dieses Produkt oder ein eventuelles defektes Teil in diesem Produkt. Die Garantiedauer kann in den einzelnen Ländern unterschiedlich sein. Wenn Sie Fragen zu der Garantie haben, wenden Sie sich bitte an Ihren Händler. Bewahren Sie den Kaufnachweis immer auf.

Wenn Sie Garantieleistungen in Anspruch nehmen möchten, wenden Sie sich bitte an den von Cambridge Audio autorisierten Händler, bei dem Sie das Produkt gekauft haben. Sollte dieser Händler nicht in der Lage sein, Ihr Cambridge Audio-Produkt zu reparieren, kann dieser das Produkt an Cambridge Audio oder eine autorisierte Cambridge Audio-Kundendienststelle zurücksenden. Das Produkt muss entweder in der Originalverpackung oder einer Verpackung, die einen gleichwertigen Schutz bietet, versandt werden.

Sie müssen einen Kaufnachweis in Form einer Kaufurkunde oder einer quittierten Rechnung vorlegen, wenn Sie einen Anspruch auf Garantieleistungen geltend machen. Aus diesem Kaufnachweis muss abzulesen sein, dass sich das Produkt im Garantiezeitraum befindet.

Diese Garantie wird ungültig, wenn (a) die bei der Herstellung angebrachte Seriennummer bei diesem Produkt geändert oder entfernt wurde oder (b) dieses Produkt nicht bei einem von Cambridge Audio autorisierten Händler gekauft wurde. Wenden Sie sich an Cambridge Audio oder den lokalen Cambridge Audio-Vertrieb in Ihrem eigenen Land, um sicher zu stellen, dass Ihre Seriennummer nicht geändert wurde und/oder dass Sie bei einem von Cambridge Audio autorisierten Händler gekauft haben.

Die Garantie gilt nicht für kosmetische Schäden oder Schäden durch höhere Gewalt, Unfälle, unsachgemäße Behandlung, Unachtsamkeit, kommerziellen Einsatz oder durch Änderungen des Produkts bzw. von Teilen des Produkts. Diese Garantie umfasst keine Schäden durch unsachgemäßen Betrieb, unsachgemäße Wartung oder Installation oder durch Reparaturen, die von anderen Personen als von Cambridge Audio oder einem Cambridge Audio-Händler oder einem autorisierten Kundendienstmitarbeiter, der von Cambridge Audio für das Ausführen von Garantieleistungen befugt ist, vorgenommen werden. Durch jede nicht autorisierte Reparatur wird diese Garantie unwirksam. Diese Garantie gilt nicht für Produkte, die verkauft werden AS IS (WIE SIE SIND) oder WITH ALL FAULTS (MIT ALLEN FEHLERN).

DIE HAFTUNGSANSPRÜCHE DES BENUTZERS BESCHRÄNKEN SICH AUF DIE IN DIESER GARANTIE ENTHALTENEN REPARATUREN ODER ERSATZLEISTUNGEN. CAMBRIDGE AUDIO HAFTET NICHT FÜR ZUFÄLLIGE ODER FOLGESCHÄDEN DURCH DIE VERLETZUNG IRGENDEINER AUSDRÜCKLICHEN ODER IMPLIZITEN GARANTIE BEI DIESEM PRODUKT. AUßER DORT, WO DIES GESETZLICH UNTERSAGT IST, IST DIESE GARANTIE EXKLUSIV UND TRITT SIE AN DIE STELLE ALLER ANDEREN AUSDRÜCKLICHEN ODER IMPLIZITEN GARANTIEN, WELCHER ART AUCH IMMER, EINSCHLIEßLICH, ABER NICHT BESCHRÄNKT AUF, VERKAUFSGARANTIE UND FUNKTIONSGARANTIE FÜR EINEN PRAKTISCHEN ZWECK.

Einige Länder und US-Staaten erlauben keinen Ausschluss oder keine Beschränkung von zufälligen oder Folgeschäden bzw. impliziten Garantien, so dass die oben genannten Ausschlüsse für Sie eventuell nicht gelten. Diese Garantie erteilt Ihnen spezifische gesetzliche Rechte; es ist auch möglich, dass Sie andere Rechtsansprüche haben, die in jedem Staat und jedem Land anders aussehen können.

#### Belüftung

WICHTIG - Das Gerät wird bei Betrieb warm. Stellen Sie nicht mehrere Geräte übereinander. Nicht in geschlossenen Fächern von Bücherregalen, Vitrinen, oder Ähnlichem ohne ausreichende Belüftung aufstellen. Darauf achten, dass kleine Gegenstände nicht durch die Belüftungsschlitze fallen.

In einem solchen Fall das Gerät sofort ausschalten und vom Netz trennen. Lassen Sie sich dann von Ihrem Händler beraten.

#### Platzwahl

Wählen Sie den Aufstellort sorgfältig aus. Vermeiden Sie direkte Sonneneinstrahlung oder Wärmequellen. Auf dem Gerät keine Objekte mit offenen Flammen, beispielsweise entzündete Kerzen, aufstellen. Vermeiden Sie auch Standorte, die Vibrationen und übermäßigem Staub, Kälte oder Feuchtigkeit ausgesetzt sind. Das Gerät ist für gemäßigtes Klima bestimmt.

Das Gerät muss auf einer soliden, ebenen Oberfläche aufgestellt werden. Nicht in Einbaufächern von Bücherregalen, Vitrinen, oder Ähnlichem aufstellen. Ein Einbauplatz mit offener Rückseite (z.B. spezielles HiFi-Möbel oder Einbaurack) ist jedoch geeignet. Das Gerät darf nicht auf unebenen Flächen oder Regalböden aufgestellt werden. Das Gerät könnte herunterfallen, dabei Kinder oder Erwachsene ernsthaft verletzen, und das Gerät kann schwer beschädigt werden. Platzieren Sie keine Gegenstände auf dem Gerät.

Aufgrund magnetischer Streufelder sollten sich nahe des Geräts wegen möglicher Störungen keine Röhrenbildschirme (TV-Geräte) befinden.

Elektronische Audiokomponenten haben eine Einlaufzeit von etwa einer Woche (bei mehreren Betriebsstunden täglich). In dieser Zeit passen sich die neuen Komponenten an und die Klangeigenschaften verbessern sich.

#### Stromquellen

Dieses Produkt darf nur mit der auf dem Kennschild angegebenen Stromquelle betrieben werden. Wenn Sie sich nicht sicher sind, welche Stromversorgung in Ihrem Hause vorliegt, hilft Ihnen Ihr Produkthändler oder die lokale Stromgesellschaft.

Dieses Gerät wurde für den ständigen Standby-Modus bei Nichtbenutzung entworfen - dadurch wird die Lebensdauer des Verstärkers verlängert (dies gilt für Elektrogeräte im Allgemeinen). Um das Gerät vollständig abzuschalten, an der Gehäuserückseite ausschalten. Sollten Sie einen längeren Nichtgebrauch vorsehen, das Gerät durch Ziehen des Netzsteckers vom Netz trennen.

#### Überlast

Überlasten Sie Netzsteckdose, Verlängerungskabel oder Einbausteckdosen nicht - es besteht in diesem Fall ein Brandrisiko und die Gefahr eines elektrischen Schlages. Überlastete Netzsteckdosen, Verlängerungskabel, abgenutzte Netzkabel, beschädigte oder rissige Isolation und zerbrochene Stecker sind gefährlich. Sie können zu elektrischem Schlag oder Bränden führen.

Achten Sie darauf, alle Stromkabel richtig einzustecken. Bündeln Sie nicht die Anschlusskabel mit dem Stromkabel oder den Boxenkabeln, um Brummtöne und Störgeräusche zu vermeiden.

#### Reinigung

Reinigen Sie das Gerät, indem Sie das Gehäuse mit einem feuchten, fusselfreien Tuch abwischen. Verwenden Sie keine Reinigungsflüssigkeiten, die Alkohol, Ammoniak oder Scheuermittel enthalten. Verwenden Sie bei oder in der Nähe Ihres Geräts keine Spraydosen.

#### Batterieentsorgung

Bitte entsorgen Sie entladene Batterien gemäß der lokalen Umweltbestimmungen für Elektroschrott.

#### Lautsprecher

Achten Sie vor dem Anschließen der Lautsprecher darauf, dass das Gerät ausgeschaltet ist und verwenden Sie nur geeignete Verbindungskabel.

#### Wartung

Dieses Gerät ist nicht vom Benutzer wartbar. Versuchen Sie nie, das Gerät im Problemfall zu öffnen oder wieder zusammen zu setzen. Das Nichtbeachten dieser Vorsichtsmaßnahme kann zu einem elektrischen Schlag führen. Kontaktieren Sie im Falle eines Problems Ihren Händler.

## **O** Cambridge Audio

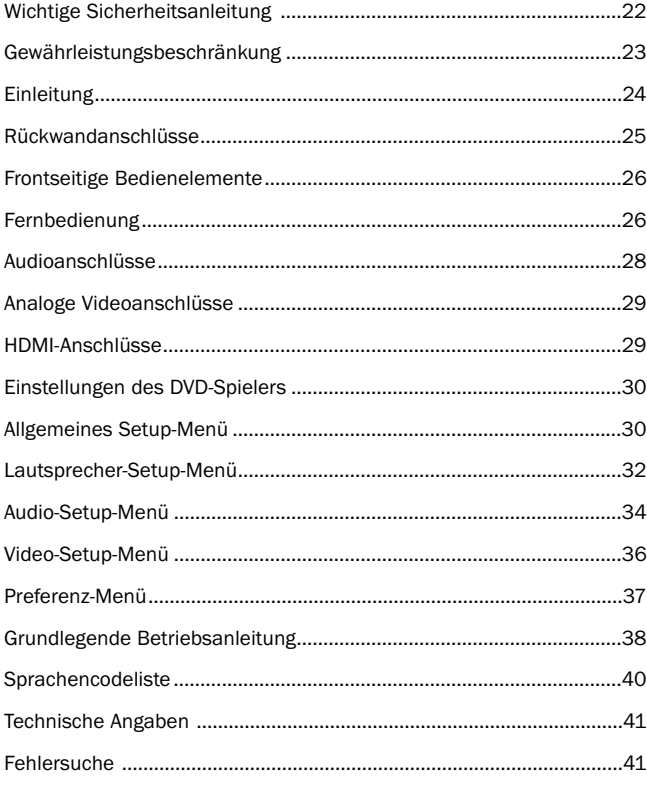

## Inhalt Einleitung

#### Vielen Dank für den Erwerb dieses Cambridge Audio-DVD-Spielers. Wir hoffen, dass Sie viele Jahre lang Freude an dem Gerät haben werden.

Der DVD99 ist ein "universeller" CD-Spieler mit Unterstützung für DVD-Audio (DVD-A) und Super Audio CD (SACD). Diese neuen Audiophilieformate ermöglichen eine gegenüber dem CD/DVD-Format nochmals verbesserte Klangqualität und Mehrkanal-Surroundklang.

Zusätzlich unterstützt der DVD99 die Wiedergabe von DivX® - einem im Internet verbreiteten Format zur qualitativ guten, hoch-komprimierten Speicherung von Video- und Audio-Daten. Der DVD99 verfügt auch über die neuen DVD-D- und HDMI-Ausgänge zur rein digitalen Übertragung von Videosignalen an TV-Bildschirme und für gegenwärtig beste erzielbare Bildqualität.

Ihr DVD99 kann nur so gut sein, wie das angeschlossene System. Bitte gehen Sie bei den mit verwendeten Geräten keine Kompromisse ein. Besonders empfehlen wir natürlich die Geräte der Azur-Reihe von Cambridge Audio, die bautechnisch dieselben strengen Standards wie das vorliegende Produkt erfüllen. Ihr Fachhändler kann Ihnen auch Cambridge Audio-Verkabelung in hervorragender Qualität anbieten, damit Ihre Anlage mit Sicherheit ihr volles Potenzial ausreizt.

Vielen Dank, dass Sie sich die Zeit zum Lesen dieses Handbuchs nehmen - wir empfehlen, es für den künftigen Gebrauch auzubewahren.

Matte Bram

Matthew Bramble,

Technischer Direktor von Cambridge Audio und Entwurfsleiter des DVD-Spielers.

Besuchen Sie www.cambridge-audio.com - nach Anmeldung informieren wir Sie über künftige Geräte- und Softwareneuerungen.

Dieser Leitfaden dient dazu, Ihnen die Installation und Nutzung dieses Produktes so einfach wie möglich zu machen. Die in diesem Text enthaltenen Angaben sind zum Zeitpunkt der Drucklegung so genau wie möglich auf ihre Richtigkeit geprüft worden; prinzipiell befolgt Cambridge Audio eine Richtlinie der kontinuierlichen Verbesserung - daher kann es ohne vorherige Ankündigung zu Änderungen am Entwurf und an der Spezifikation des Produktes kommen. Sollten Sie Fehler bemerken, würden wir uns über einen Hinweis per E-Mail freuen: support@cambridgeaudio.com.

Die in diesem Dokument enthalteten Informationen sind durch das Copyright als geistiges Eigentum geschützt. Alle Rechte vorbehalten. Dieses Handbuch darf weder ganz noch auszugsweise durch mechanische, elektronische oder andere Verfahren in beliebiger Form, ohne schriftliche Genehmigung des Herstellers vervielfältigt werden. Alle Marken oder eingetragene Warenzeichen sind Eigentum der jeweiligen Eigner.

© Copyright Cambridge Audio Ltd 2007

"Dolby", "Pro Logic", "Surround EX" und das Doppel-D-Symbol sind Warenzeichen<br>der Dolby Laboratories. "DTS", "DTS Digital Surround", "DTS-ES", "96/24" und<br>"Neo:6" sind Warenzeichen von Digital Theater Systems, Inc.

DivX und das DivX-Logo sind eingetragene Warenzeichen von DivX, Inc.

## Rückwandanschlüsse

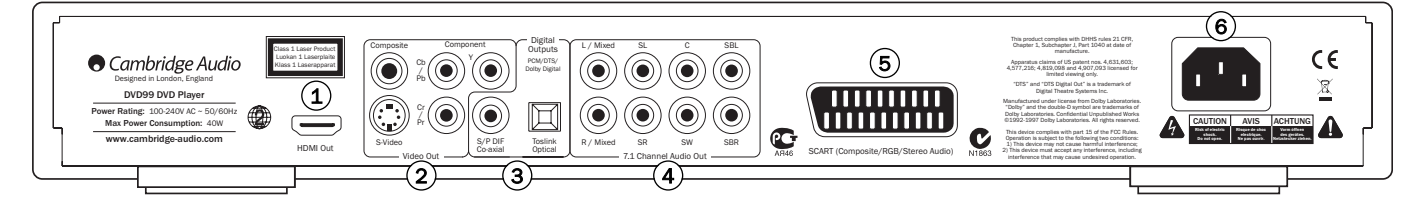

#### 1) HDMI Out (HDMI-Ausgang)

Eine HDMI-Verbindung (High-Definition Multi-Media Interface) überträgt sowohl Audio als auch Video in rein digitaler Form. Verwenden Sie ein spezielles HDMI-Kabel zum Anschluss Ihres kompatiblen TVGerätes/ **Monitors** 

#### 2) Analog Video Outputs (Analoge Videoausgänge)

Composite - Anschluss Ihres TV-Gerätes über 75-Ohm Cinch-Phono-Kabel speziell für Video-Gebrauch.

S-Video - Anschluss Ihres TV-Gerätes über S-Video-Kabel.

Component - Anschluss an die YCbCr- oder YPbPr-Anschlüsse Ihres TVGerätes über drei 75-Ohm Cinch/Phono-Kabel speziell für Video-Gebrauch.

#### Digitalausgänge 3

Digitalausgänge werden gewöhnlich zum Anschluss geeigneter Audio- /Video-Receiver zum Dekodieren von Surround-Klang verwendet (als Ausgabeformat muss hierfür 'RAW Bitstream' eingestellt werden - siehe Abschnitt 'Audio-Setup'). Diese Ausgänge lassen sich auch zum Anschluss eines separaten DAC (Digital-Analog-Wandlers) oder eines digitalen Aufnahmegerätes nutzen (als Ausgabeformat muss hierfür 'PCM Stereo' eingestellt werden - siehe Abschnitt 'Audio-Setup').

Toslink Optical - Ein qualitativ hochwertiges TOSlink-Glasfaserkabel verwenden.

S/P DIF Co-Axial Digital - Verwenden Sie hochwertige digitale Cinch/Phono-Verbindungskabel (75-Ohm), speziell für digitale AudioÜbertragung.

#### 4) 7.1 Channel Audio Out

Wenn die Einstellung "Downmix" im Lautsprecher-Setup-Menü auf "7.1 CH" steht, liefert der eingebaute Dolby Digital-Dekoder des DVD99 die Signale für diese Ausgänge. Diese Ausgänge lassen sich bei Bedarf an die 7.1-Line-Level-Eingänge eines Verstärkers/AV-Receivers oder von Aktivlautsprechern anschließen. In ähnlicher Weise lässt sich Downmix auch auf "5.1 CH" einstellen. In den Downmix-Einstellungen "LT/RT", "Stereo" oder "V.Surround" sind nur die Ausgänge "Left" und "Right" mit einem Downmix-Stereosignal aktiv. Lesen Sie hierzu bitte den Abschnitt "Lautsprecher-Setup-Menü" dieses Handbuchs.

#### 5) RGB/SCART

Für den Anschluss eines SCART/Peritel-Kabels an die 21-polige SCARTEingangsbuchse eines TV-Gerätes. SCART überträgt gleichzeitig Audio (Stereo) als auch Video (entweder Composite, S-Video oder RGB).

#### Netzanschluss 6

Stecken Sie das Netzkabel (IEC-Typ) nach dem Herstellen aller Audiound Videoverbindungen zunächst an der Rückseite des Gerätes ein. Schließen Sie das Kabel an eine Netzsteckdose an und schalten Sie das Gerät ein. Ihr DVD-Spieler ist jetzt betriebsbereit.

Hinweis: Die bevorzugte Verbindungsart für Videoquellen ist stets HDMI (höchste Qualität, überträgt unter bestimmten Umständen auch Audio), dann Komponentenvideo, dann RGB/SCART, dann SVideo und schließlich Composite-Video (geringste Qualität). Die HDMI- und Komponentenausgänge unterstützen auch Progressive-Scan, womit sich mit einem kompatiblem TV-Gerät eine bessere Bildqualität erzielen lässt.

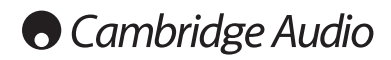

## Frontseitige Bedienelemente

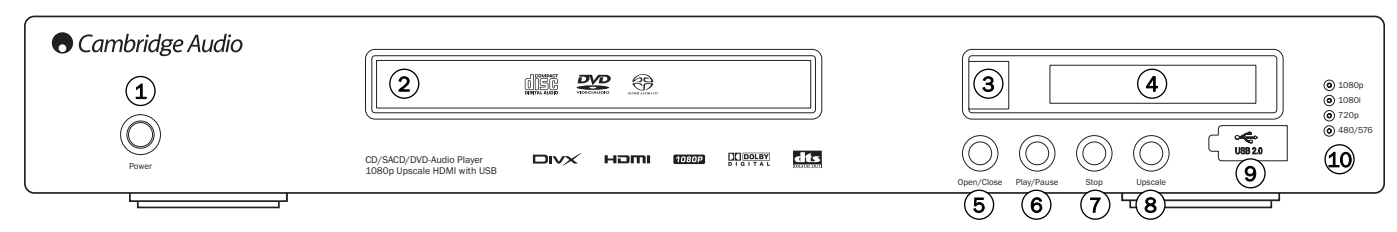

### 1) Stromversorgung

Schaltet das Gerät ein oder aus.

#### 2) CD/DVD-Fach

Bewegliches Fach zum Einlegen von CD/DVD-Medien. Öffnen/Schließen über die Taste Open/Close.

### 3) Infrarotsensor

Empfängt Infrarotbefehle der beiliegenden Azur-Fernbedienung. Eine freie, ungehinderte Sichtlinie zwischen der Fernbedienung und dem Sensor am Display ist erforderlich.

#### 4) Display

Anzeige verschiedener Funktionen und des Wiedergabestatus des DVD99. Weitere Informationen finden Sie im folgenden Abschnitt, 'Frontseitiges Display'

#### 5) Open/Close (Öffnen/Schließen)

Öffnet oder schließt das CD/DVD-Fach zum Einlegen von Medien. Das CD/DVD-Fach wird auch durch Drücken der Taste Play eingezogen. Dabei startet automatisch die Wiedergabe.

#### Play/Pause (Pause/Wiedergabe) 6

Abspielen und anhalten ("einfrieren") der Wiedergabe.

#### $U$  Stop (Wiedergabe beenden)

Durch einmaliges Drücken der Taste wird die Wiedergabe beendet. Nach Drücken der Taste Play wird die Wiedergabe an der gleichen Stelle wieder aufgenommen. Durch erneutes Drücken wird die Wiedergabe vollständig beendet.

#### 8) Skalierung

Sobald die Wiedergabe gestoppt wurde, kann die Auflösung des Videoausgangs durch Drücken der Taste umgeschaltet werden. Wählen Sie diejenige Auflösung, die auf Ihrem TV-Gerät zur besten Bildqualität führt. Für die meisten Flachbildgeräte und DLP™, LCD oder LCoS (SXRD™, D-ILA™) Projektionsbildschirme wird dies 720p sein. Für Projektionsbildschirme in Röhrentechnik ist der Wert wahrscheinlich 1080i. Für nicht hochauflösende Bildschirme (sehr selten mit HDMI

 $9)$ oder DVI) ist der Wert 480p.

#### USB-Anschluss

Schnittstelle für eine Flash-/Speicherkarte oder Massenspeicher.

#### Anmerkung:

- Der DVD99 unterstützt nur USB 2.0-zertifizierte Produkte mit dem USB 2.0-Logo. Bezüglich der Eignung informiert Sie vor dem Kauf gerne der Hersteller des USB 2.0-Produkts, oder die Website www.usb.org, die eine Liste zugelassener Produkte vorhält. Für<br>Kompatibilitätsprobleme können wir keine Verantwortung Kompatibilitätsprobleme können wir keine übernehmen.
- Dieses Gerät unterstützt ausschließlich USB-Massenspeicher des Typs "Bulk-Only Transport". Die heute üblichen USB-Sticks, portablen Festplatten und Kartenlesegeräte entsprechen dieser Geräteklasse. Andere USB-Geräte wie MP3-Player, Digitalkameras und Handys sind möglicherweise nicht kompatibel.
- Unterstützte USB-Laufwerke müssen mit dem Dateisystem FAT (File Allocation Table) oder FAT32 formatiert sein. Laufwerke mit dem Dateisystem NTFS werden nicht unterstützt.

#### Auflösungsanzeige 10

Anzeige der verwendeten HDMI-Auflösung: 1080p - Skaliert auf 1080 Zeilen/progressive 1080i - Skaliert auf 1080 Zeilen/interlaced 720p - Skaliert auf 720 Zeilen/progressive 480/576 - NTSC/PAL-Originalauflösung

## Fernbedienung

Der DVD99 wird mit der Fernbedienung "Azur Navigator" geliefert. Zum Betrieb sind die drei mitgelieferten AAA-Batterien einzusetzen. Weitere Details zu den Einstellmöglichkeiten finden Sie in einem späteren Abschnitt dieses Handbuchs.

#### Standby/Ein

Umschalten zwischen Standby-Modus und "Eingeschaltet".

#### $\textcircled{A}$  Auswerfen

Öffnet oder schließt das CD/DVD-Fach.

#### $(1)$  Ziffertasten

Durch Eingabe der gewünschten<br>Kapitel- oder Titelnummer Titelnummer gelangen Sie direkt an die gewünschte Stelle. Drücken Sie für Zahlen über 10 zunächst die Taste 10+, dann die Folgeziffer.

#### Go To (Direktwahl)

Einmaliges Drücken der Taste ruft die Kapitelauswahl auf. Wählen Sie danach das gewünschte Kapitel durch Drücken der<br>Ziffertasten. Zweimaliges Zweimaliges Drücken der Taste ruft die Wahl über den Abspielzeitpunkt auf. Geben Sie in diesem Fall den gewünschten Zeitpunkt ab Anfang des Mediums in der Form H:MM:SS (Stunden, Minuten, Sekunden) ein. Zweimaliges Drücken der Taste ruft die Wahl über die Kapitelspielzeit auf. Geben Sie in diesem Fall den<br>gewünschten Zeitpunkt ab gewünschten Zeitpunkt ab Anfang des Kapitels ein.

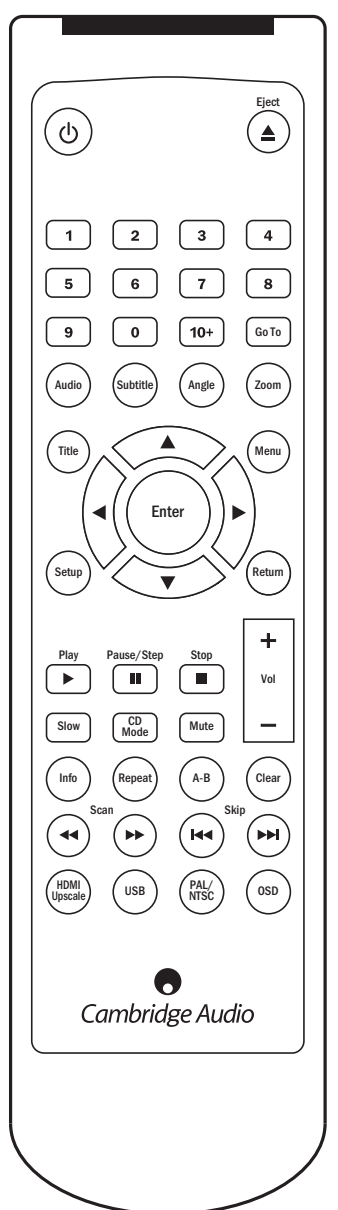

#### Audio

Diese Taste drücken, um unterschiedliche Tonspuren auf der DVD(falls vorhanden) aufzurufen.

#### Sub (Untertitel)

Drücken, um Untertitel (falls auf der DVD vorhanden) einoderauszuschalten.

#### Angle (Kameraposition)

Drücken, um zwischen verschiedenen Kamerapositionen (falls auf der DVD vorhanden) zu wählen.

#### Zoom

Durch aufeinanderfolgendes Drücken lassen sich die verschiedenen Zoom-Stärken (und die Normaleinstellung) aufrufen.

#### $\left(\triangle\right)\left(\triangledown\right)\left(\triangle\right)\left(\triangleright\right)$  Navigation

Zur Navigation innerhalb des Setup-Menüs die Pfeiltasten benutzen.

#### Enter (Eingabe)

Durch Drücken wird die im Display-Menü markierte Funktion/Option ausgewählt.

#### Title (DVD-Titel)

Tastendruck ruft das Titelmenü der DVD auf. Bei diesem Menü handelt es sich im Allgemeinen um das Menü, von dem aus die Wiedergabe des Films, die Szenenwahl oder "Bonus" gestartet werden können.

#### Menu (DVD-Menü)

Tastendruck ruft das Setup-Menü der DVD auf.

#### Setup (Einstellungen)

Tastendruck ruft das Setup-Menü mit den Einstellungen des DVD99 auf. Lesen Sie hierzu bitte auch den Abschnitt 'Einstellungen des DVD-Players' .

#### Return (Eingabe)

Tastendruck kehrt in den Setup-Menüs zur nächsthöheren Ebene zurück.

#### $(\triangleright)$  Play /  $(\square)$  Stopp /  $(\square)$  Pause

Die betreffende Taste drücken, um die Wiedergabe zu starten, zu stoppen oder zu pausieren.

Hinweis: Nach einmaligem Drücken auf Stopp lässt sich die Wiedergabe an derselben Stelle fortsetzen, in dem die Taste Play gedrückt wird. Drücken Sie die Taste Stopp erneut, um die Wiedergabe vollständig zu beenden. Falls "Pause" gewählt wurde, kann über die TasteSlow der Film jeweils um ein Einzelbild weitergeschaltet werden.

#### Slow (Zeitlupe ein/aus)

Die Taste beim Abspielen einer DVD wiederholt drücken, um verschiedene Abspielgeschwindigkeiten (Zeitlupe) vorwärts, rückwärts und Normalbetrieb zu durchlaufen.

#### CD-Modus

Beim Abspielen einer Disc lassen sich durch Drücken der Taste die angeschlossenen Anzeigegeräte ein- oder ausschalten. Diese Funktion dient dazu, ein "Einbrennen" des Bildschirms bei der Wiedergabe reiner Audio-Discs zu verhindern.

#### Mute (Stumm)

Durch Drücken der Taste während der Wiedergabe wird die Tonwiedergabe deaktiviert. Auf dem TV-Bildschirm erscheint "Mute". Erneutes Drücken schaltet den Ton wieder ein.

#### Volume (Lautstärke)

Drücken der Taste verringert bzw. erhöht die Lautstärke des DVD99.

Hinweis: Wenn der DVD99 über eine digitale Audioverbindung (koaxial oder optisch) an einen Verstärker/AV-Receiver angeschlossen ist, wird die Lautstärke/Fernbedienung davon nicht betroffen.

#### Info

Zeigt die aktuellen DVD-Disc-Informationen an, die im OSD-Menü nicht verfügbar sind. Hierzu gehören beispielsweise Videotyp und Quelle.

#### Repeat (Wiederholen)

Taste drücken, um ein einzelnes Kapitel / einen einzigen Titel einer DVD oder im Falle einer CD einen Titel / die gesamte CD zu wiederholen. Einmaliges Drücken wählt Kapitel / Titel- Wiederholung, erneutes Drücken wählt Titel / CD-Wiederholung, dreimaliges Drücken wählt "alle wiederholen".

#### $\Delta$ -R

Auswählen eines Segmentes zwischen A und B zur Wiederholung. Einmaliges Drücken markiert den Punkt A, erneutes Drücken den Punkt B.

#### Clear (Löschen)

Durch Drücken der Taste werden anstehende Titellisten gelöscht.

### $\textcircled{4}$  Scan (Suchlauf)

Durch mehrmaliges Drücken wird 2-, 4-, 8-, 16- und 32-fache Wiedergabegeschwindigkeit (ohne Ton) ausgewählt, bzw. wieder in den Normalbetrieb gewechselt. Die linke Taste dient dem Rücklauf, die rechte dem Vorlauf.

## Skip (Überspringen)

Überspringen rechts - Durch einmaliges Drücken wird jeweils ein Titel/Kapitel der CD/DVD übersprungen.

Überspringen links - Durch einmaliges Drücken wird der vorherige Titel / das vorherige Kapitel der CD/DVD aufgerufen.

#### HDMI Upscale (Skalierung)

Durch Drücken der Taste wird zwischen HDMI-Auflösungen umgeschaltet.

Hinweis: Die Wiedergabe muss gestoppt sein und das Cambridge Audio DVD-Logo muss angezeigt werden.

#### USB

Drücken Sie diese Taste, um bei angeschlossenem, kompatiblen USB-Gerät ein Geräteauswahlmenü aufzurufen. Verwenden Sie die Navigationspfeile und die Enter-Taste, um zunächst "REMOVABLE" (Wechselmedium) und dann "USB SLOT" auszuwählen. Der DVD99 beginnt dann mit dem Lesen der auf dem USB-Gerät gespeicherten Dateien.

#### PAL/NTSC

Durch Drücken dieser Taste wird das Monitor/Video-Anzeigeformat umgeschaltet: PAL, NTSC oder Automatic (bei dieser Auswahl wird je nach eingelegtem Medium automatisch umgeschaltet).

#### OSD (Bildschirmmenü)

Während des Abspielens einer DVD drücken, um folgende Displayanzeigen zu durchlaufen: Titel Bisherige Spielzeit, Titel verbleibend, Kapitel bisher, Kapitel verbleibend, Info aus.

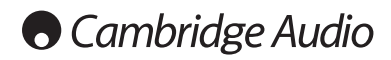

## Audio-Anschlüsse

*Den Netzstecker nicht einstecken und das Gerät nicht anstellen, bis alle Anschlüsse vorgenommen wurden.*

Der DVD99 lässt sich auf drei Arten mit Ihrem Stereo-/AV-System verbinden:

 $1)$  Analog Stereo 2) Digital Audio

3) Analog  $5.1/7.1$ 

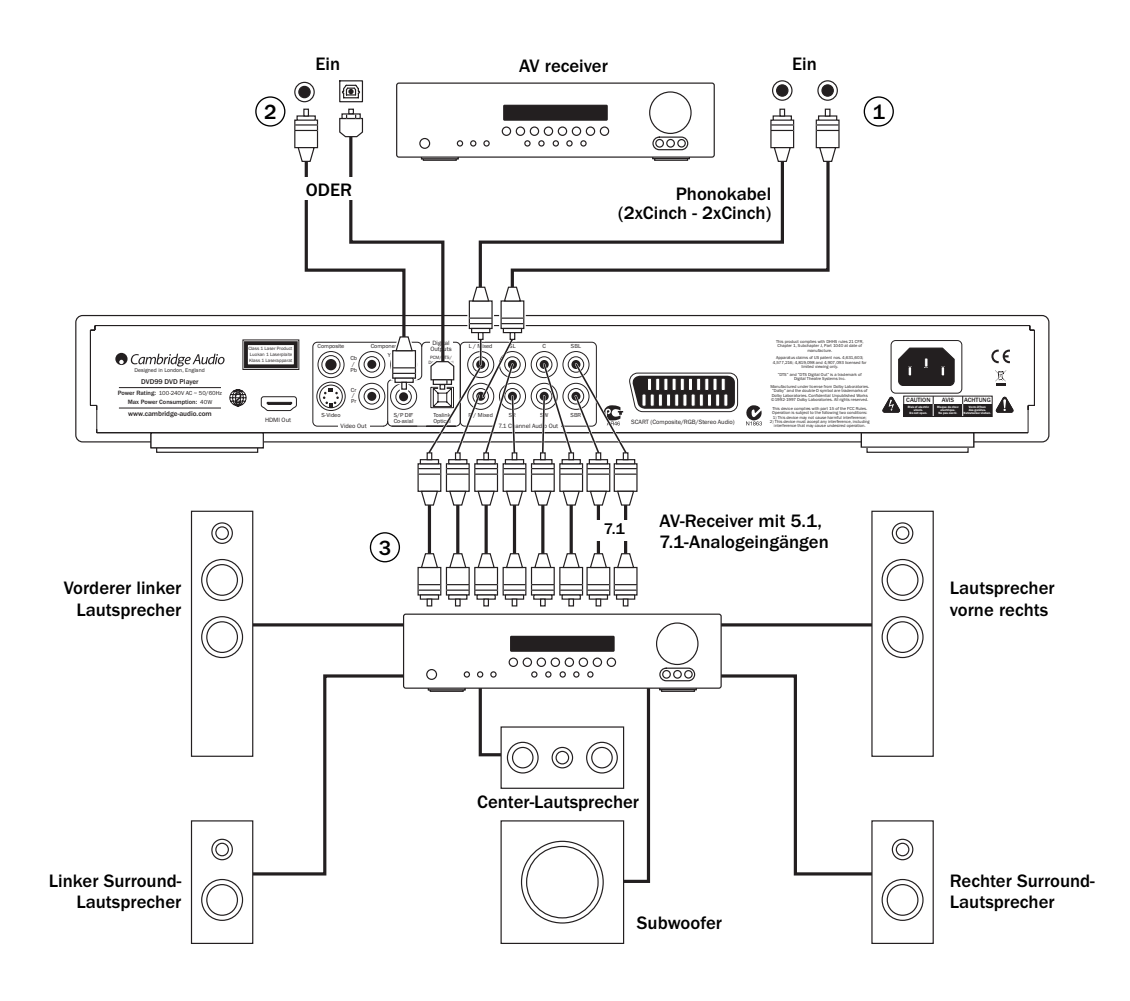

Lautsprecherdiagramm zeigt 5.1-Kanal-Einstellung. Für 7.1 sind zwei hintere Lautsprecher hinzuzufügen.

### 1) Analog/Stereo

Die analogen Stereoausgänge sind für die Wiedergabe von Stereo-CDs/DVDs über einen normalen Verstärker/AV-Receiver mit analogen Stereoeingängen vorgesehen.

Analog/Stereo ist gewöhnlich auch qualitativ die beste Anschlussmethode zum Hören von CDs und anderen Stereomedien. Es ist vorteilhaft, die Ausgänge für analog/Stereo (für CD-Wiedergabe) und digital/Audio (für Surroundklang-Dekoder) gleichzeitig anzuschließen.

Verwenden Sie für die Verbindung einer analogen Stereoanlage mit dem DVD99 Stereo-Phonokabel (2xCinch - 2xCinch).

#### 2) Digital audio

Die digitalen Audioausgänge sollten für das Dekodieren der Surroundklang-Tonspuren von DVDs mit einem externen AV-Receiver verwendet werden (Hinweis: der Digitalausgang muss im Audio-Setup-Menü muss auf "RAW" (Rohdaten) einstellt sein). Der DVD99 sendet einen nicht dekodierten Audio-Bitstream zur Dekodierung in 5.1 / 6.1 / 7.1 an den AV-Receiver.

Hierzu sollte wahlweise entweder ein 75-Ohm Koaxialkabel für digitale Audioübertragung oder ein TOSlink-Glasfaserkabel verwendet werden.

Hinweis: Auch eine digitale Stereoausgabe für die Aufnahme auf CD-R / MD ist über die Digitalausgänge möglich. Näheres hierzu im Abschnitt über die Einstellungen des DVD-Spielers.

#### 3) Analog 5.1/7.1

Der DVD99 kann auch Dolby Digital 7.1 oder Dolby Pro Logic II Tonspuren selbst dekodieren und diese analog als 5.1/7.1 wiedergeben, je nach Anzahl der angeschlossenen Lautsprecher und der Downmix-Einstellung des Lautsprecher-Setup-Menüs.

Verwenden Sie beim 5.1-Betrieb zum Anschluss eines AV-Receivers oder von Aktivlautsprechern 6x Phono/Cinch-Kabel.

Verwenden Sie beim 7.1-Betrieb zum Anschluss eines AV-Receivers oder von Aktivlautsprechern 8x Phono/Cinch-Kabel.

## Analoge Videoanschlüsse

Der DVD99 kann Video sowohl vollständig digital (HDMI) als auch in analogen Formaten (Composite, S-Video, RGB/SCART und Komponenten) ausgeben. Falls Ihr TV-Gerät HDMI unterstützt, ist dies das bevorzugte Format (siehe folgender Abschnitt).

Falls Ihr TV-Gerät nur analoges Video unterstützt, sollten Sie (in Reihenfolge abnehmender Qualität) Komponentenvideo, RGB/SCART, SVideo oder schließlich Composite verwenden.

- **1**) Komponentenvideo Anschluss über 75-Ohm Komponentenvideokabel (3xCinch - 3xCinch).
- 2) SCART/RGB Anschluss über dediziertes Scart-Audio/Video-Kabel.
- 3) S-Video Anschluss über S-Video-Kabel.
- 4) Composite Anschluss über ein 75-Ohm Video-Phono-Kabel (Cinch - Cinch).

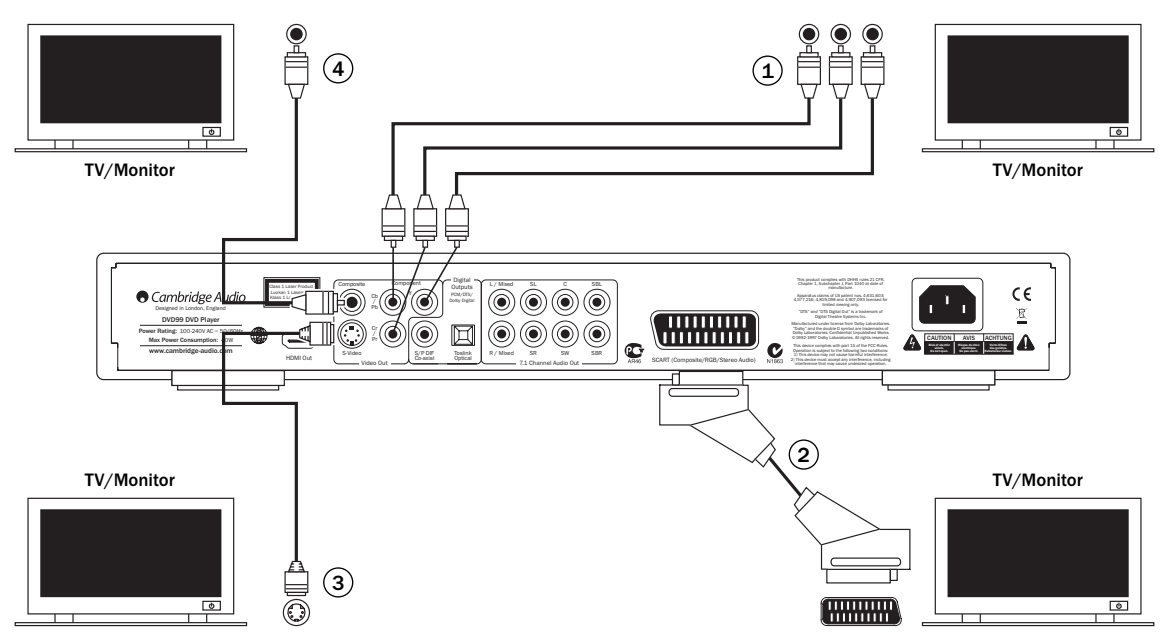

## HDMI-Anschlüsse

Eine HDMI-Verbindung (High-Definition Multi-Media Interface) überträgt sowohl Audio als auch Video rein digital über ein einziges Kabel. Der direkte digitale Transfer der Bildinformation und die Unterstützung verschiedener "High Definition"-Formate machen diesen Verbindungstyp bezüglich Bildqualität zur ersten Wahl.

DVI-Ausgabe lässt sich durch einfaches Verwenden eines DVI-auf-HDMIAdapters realisieren, da beide Verbindungstypen kompatibel sind. Bei DVI wird lediglich das Videosignal an den TV/Monitor geleitet. Der AVReceiver muss dabei über eine koaxiale (SPDIF) oder optische (TOSlink) digitale Audioverbindung an den DVD99 angeschlossen sein, um Audiosignale empfangen zu können, den Surroundklang dekodieren zu können, etc.

Da HDMI sowohl digitales Audio als auch ein Videosignal überträgt, lassen sich über HDMI auf bequeme Art AV-Receiver anschließen, die diese Funktion unterstützen. Sollte Ihr AV-Receiver Audio über HDMI empfangen können, so benötigen Sie nur ein einziges Kabel\*.

#### \*Sollte Ihr AV-Receiver HDMI nur ohne Audio schalten können, so ist ein zusätzliches SPDIF- oder TOSlink-Kabel erforderlich.

Falls der HDMI-Eingang Ihres TV-Gerätes nur Zweikanal-Audio digital dekodieren kann wird empfohlen, Downmix im Lautsprecher-Setup-Menü des DVD99-Setup-Menüs auf "Stereo" einzustellen. Dadurch wird der Audio-Downmix-Modus des DVD-Spielers auf "Stereo" eingestellt.

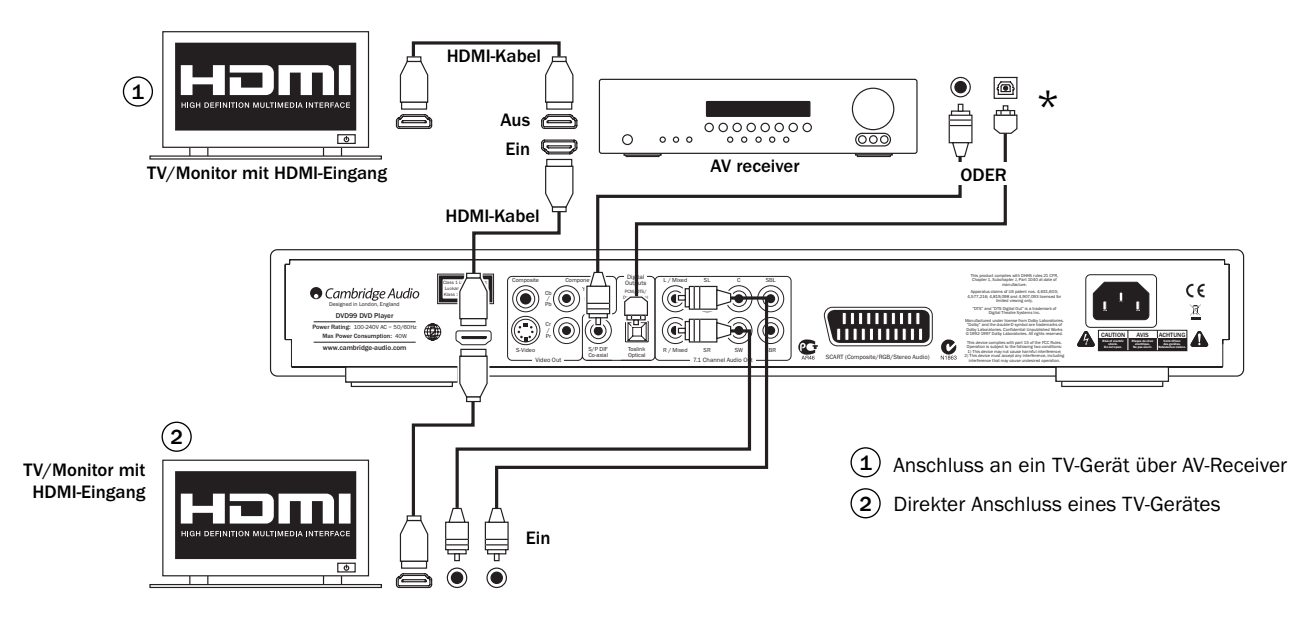

## **O** Cambridge Audio

## Einstellungen des DVD-Players

Drücken Sie die TasteSetup auf Ihrer Fernbedienung, um die Setup-Menüs des DVD99 aufzurufen, Zwei Menüoptionen werden angezeigt - "common" (normal) und "professional":

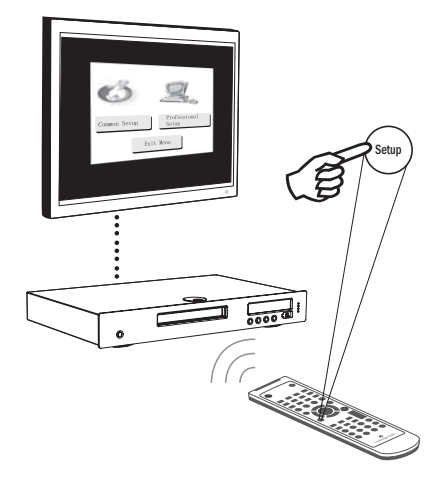

Wählen sie die "normalen" Einstellungen, um grundlegende Funktionen aufzurufen oder das professionelle Setup für erweiterte Option.

#### Setup-Menu "Professional"

Am oberen Bildschirmrand befinden sich fünf Symbole für die fünf Seiten des Hauptmenüs:

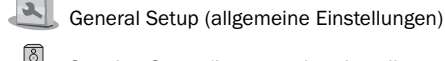

Speaker Setup (Lautsprechereinstellungen)

Audio Setup (Audioeinstellungen)

Video Setup (Videoeinstellungen)

**RVI** Preference-Setup\* (Präferenzen)

#### \* Hinweis: Das Präferenz-Menü lässt sich nur im Stopp-Modus und bei geöffnetem CD/DVD-Fach aufrufen.

Drücken Sie Setup , um das Menüsystem aufzurufen. Markieren Sie mithilfe der Pfeiltasten (▲ ▼ 4 ) der Fernbedienung das gewünschte Symbol am oberen Display-Rand und drücken Sie dann entweder Enter oder •, um das Menü zu öffnen und das erste Untermenü auszuwählen. Sie können dann die einzelnen Untermenüs über die Tasten ►, gefolgt von I ▶ zum Auswählen von Einstellungen, aufrufen.

Die gelbe Markierung zeigt das jeweils gewählte Menü / die gewählte Einstellung an, die orange-braune Markierung zeigt den eingestellten Wert an. Durch Drücken von Enter wird der markierte Wert der Einstellung als neuer Wert übernommen. Um ein Untermenü zu verlassen, die Tasten < drücken, um falls nötig in ein Untermenü zu verzweigen, oder nochmals <, um zum Hauptmenü zurückzukehren. Dort können Sie mit < > einen neuen Hauptmenüeintrag auswählen.

Hinweis: Einige Einstellungen sind von anderen abhängig und falls durch das Aktivieren einer bestimmten Funktion eine andere deaktiviert wird, so wird die deaktivierte Funktion grau hinterlegt dargestellt und lässt sich nicht ändern.

Alle Einstellungen werden beim Verlassen der Menüs gespeichert und bleiben auch nach dem Ausschalten des Gerätes erhalten..

## Allgemeines Setup-Menü

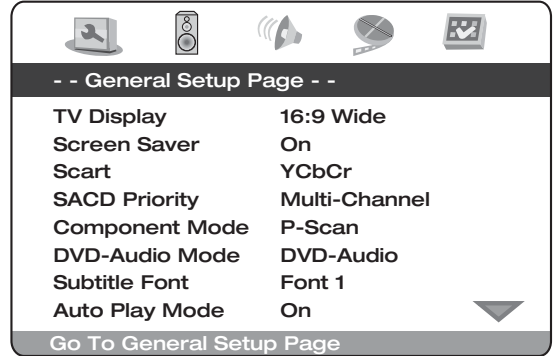

Navigieren Sie nach Auswahl des allgemeinen Setup-Menüs mithilfe der Tasten A und ▼ zum gewünschten Untermenü. Ändern Sie die gewünschten Einstellungen mithilfe der Pfeiltasten (▲ ▼ 4 ▶) und drücken Sie die ENTER-Taste, um Ihre Auswahl zu bestätigen. Im Folgenden sehen Sie die Struktur des allgemeinen Setup-Menüs:

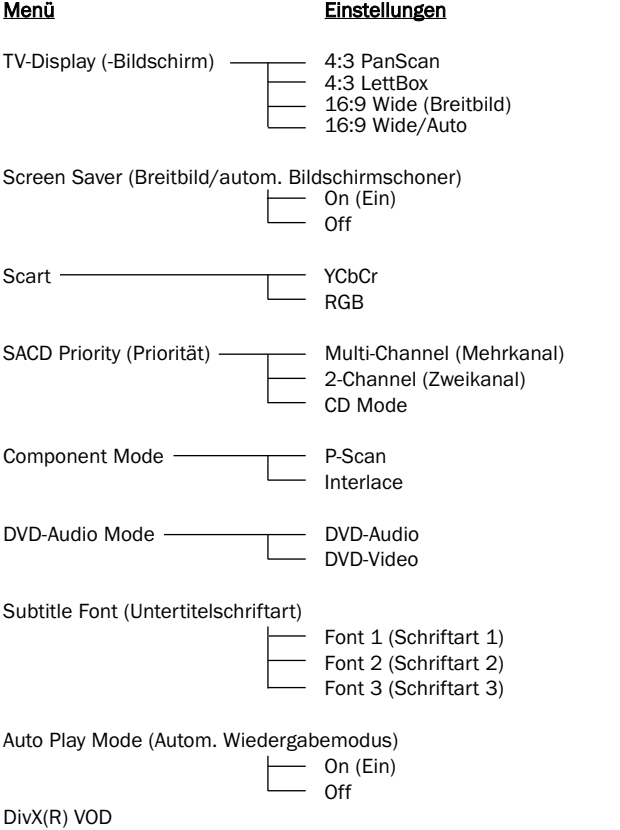

#### TV-Anzeige

Zur Anpassung des Bildformates an Ihr TV-Gerät.

4:3 PanScan - Diese Einstellung eignet sich für ein normales TV-Gerät. Das Widescreen-Bild wird auf die gesamte Bildschirmhöhe skaliert, die nicht passenden Ränder des Videobildes werden jedoch nicht angezeigt.

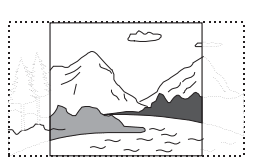

4:3 LettBox - Auch diese Einstellung eignet sich für ein normales TV-Gerät. Das Widescreen-Bild wird auf die gesamte<br>Bildschirmbreite skaliert Dabei Bildschirmbreite skaliert. Dabei entstehen schwarze Balken am oberen und unteren Bildschirmrand.

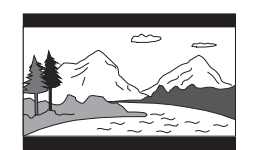

16:9 Wide - Wählen Sie diese Einstellung für ein Widescreen-TV-Gerät. Das gesamte Bild sollte jetzt passgenau dargestellt werden (solange nicht schwarze Balken im Filmmaterial selbst enthalten sind).

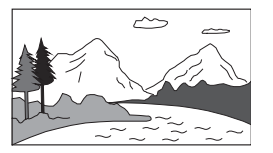

16:9 Wide/Auto (Breitbild/auto) - 16:9 (Breitbildformat) und 4:3-Quellen werden in ihrem natürlichen Seitenverhältnis dargestellt. Bitte beachten Sie, dass 4:3-Quellen in diesem Modus mit schwarzen Balken dargestellt werden, um das korrekte Seitenverhältnis einzuhalten.

Hinweis: Falls Sie einen Plasma- oder Breitbildröhrenbildschirm verwenden, sollten Sie die Anzeige schwarzer Balken über einen längeren Zeitraum vermeiden, da es sonst zu einem vorrübergehenden "Einbrennen" kommen kann. Dabei behält das Display ein Abbild des "benutzten" Teils des Bildschirms bei, und der unbenutze Teil (die schwarzen Balken) zeichnen sich anschließend störend ab. Der Modus "16:9 Wide" ist für diese Bildschirmtypen die beste Wahl.

#### Screen Saver (Bildschirmschoner)

Wenn die Funktion "Bildschirmschoner" aktiviert ist wird ein Bildschirmschoner angezeigt, sobald der Stopp-Modus erreicht ist, das CD/DVD-Fach geöffnet ist, kein Medium eingelegt ist oder das Bild für mindestens 60 Sekunden unverändert bleibt. Zweck des Bildschirmschoners ist es, den Bildschirm vor Schäden durch "Einbrennen" des Standbildes zu schützen. Plasma TV-Geräte sind gegen ein solches "Einbrennen" empfindlich, LCDs und Röhren TVGeräte kaum.

Hinweis: Die Standardeinstellung ist 'On'.

#### **SCART**

Zur Auswahl folgender Optionen:

RGB - Ermöglicht "Interlaced Scan"-RGB + Sync über den SCART-/Peritel-Ausgang an der Rückseite.

YCbCr - Ermöglicht "Interlaced Scan"-Komponentenvideo über die drei Phono-/Cinch-Komponentenausgänge an der Rückseite.

#### SACD Priority

Auswahl der Audiospuren zur Wiedergabe für SACD (Super Audio CD):

Multi-Channel – Mehrkanal-Surround-Wiedergabe.

2-Channel – Wiedergabe des Zweikanal-Stereosignals

CD Mode – Wiedergabe der CD-Schicht einer Hybrid-SACD-Disc.

#### Component Mode

Zur Auswahl folgender Anzeigemodi für Component Video output:

Progressive (P-Scan) - Ist eine Methode zur Anzeige, Speicherung oder Übertragung bewegter Bilder, bei der alle Einzelbildzeilen nacheinander gezeichnet werden.

Interlaced - Im Gegensatz zu Progressive werden beim Interlaced-Verfahren, das im traditionellen TV-System verwendet wird, zunächst nur abwechselnd die ungeraden, dann die geraden Zeilen eines Einzelbildes gezeichnet.

#### DVD-Audio Mode

Zur Auswahl des wiedergegebenen Bereichs einer Hybrid-DVD Audio-Disc:

DVD-Audio – Wiedergabe des DVD-Audio-Bereichs einer Disc mit Surroundklang.

DVD-Video – Wiedergabe des DVD-Video-Bereichs einer Disc mit Dolby Digital oder DTS-Audio.

#### Subtitle Font

Zur Auswahl der Untertitelschriftart für DivX-Video. Es stehen drei Schriftarten zur Auswahl. Diese Einstellung gilt nur für DivX-Videofilme mit Untertiteln im Textformat. DivX-Videodateien mit grafischen Untertiteln verwenden die eingebaute Schriftart des DVD99 nicht, daher kann die Schriftgröße nicht verändert werden.

#### Auto Play Mode

Zur Auswahl, ob eine eingelegte Disc automatisch abgespielt werden soll, oder nicht.

#### DivX(R) VOD

Wählen Sie diesen Punkt, um den Geräteregistriercode für DivX-Videoon-Demand anzuzeigen (beendet danach das Setup-Menü). Weitere Informationen finden Sie unter: www.divx.com/vod

## Menüseite "Lautsprechereinstellungen"

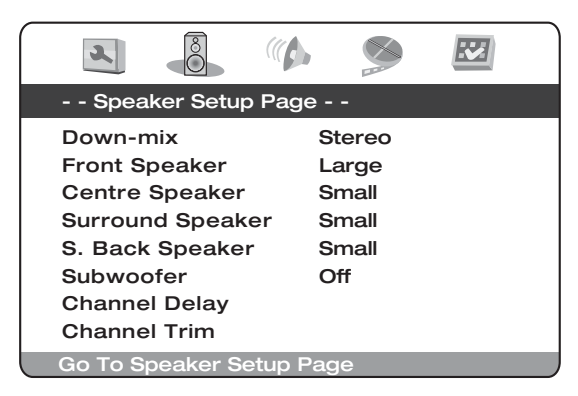

Navigieren Sie nach Auswahl der Seite "Lautsprechereinstellungen" mithilfe der Tasten ▲ und ▼ zum gewünschten Untermenü. Ändern Sie die gewünschten Einstellungen mithilfe der Pfeiltasten (▲ ▼ 4 ▶) und drücken Sie die ENTER-Taste, um Ihre Auswahl zu bestätigen. Im Folgenden sehen Sie die Struktur der Seite "Lautsprechereinstellungen":

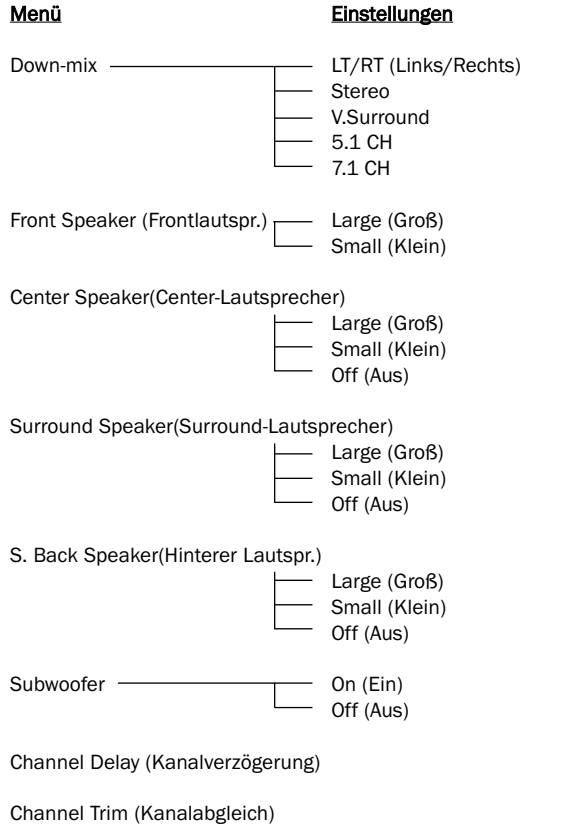

#### Down-mix

Diese Option dient dazu, den Downmix-Modus zur Umwandlung von Mehrkanalaudio in ein Zweikanal-Ausgangssignal festzulegen. Diese Einstellung betrifft die analogen Ausgänge und die HDMI-Ausgänge. Die Optionen sind:

LT/RT – Dolby Pro Logic II Left Total (Links gesamt)/Right Total (Rechts gesamt). Dieser Modus ist für den Gebrauch mit Zweikanal-Dolby Pro Logic II-Receivern gedacht. Die Center- und Surround-Kanäle werden gemäß der LT/RT-Matrix in die beiden Frontkanäle gemischt. Ein Dolby Pro Logic II-Receiver dekodiert das Zweikanal-Audiosignal in Surroundklang.

Stereo - Dieser Modus bedeutet Downmix eines dekodierten Mehrkanalsignals (5.1 CH) auf Zweikanal-Stereo. Für Original-Stereoquellen bleibt der Ausgang Stereo. Für Original-Mehrkanalquellen werden die Surround- und Center-Kanäle mit dem linken und rechten Frontkanal gemischt. Empfohlen für den Gebrauch mit TV-Geräten oder Stereo-Receivern/-Verstärkern.

V. Surround - Virtuelles Surround. Dieser Modus erzeugt einen virtuellen Surroundeffekt aus Stereo- oder Mehrkanal-Audiosignalen.

5.1 CH – Dieser Modus aktiviert den auf 5.1-Kanal dekodierten Ausgang. Die Anzahl der tatsächlichen Ausgangskanäle hängt vom Wiedergabemedium ab.

7.1 CH – Dieser Modus aktiviert den auf 7.1-Kanal dekodierten Ausgang. Die Anzahl der tatsächlichen Ausgangskanäle hängt von der Disc ab. Für 6.1-Kanal-Inhalte geben der linke und der rechte hintere Surround-Lautsprecher jeweils denselben hinteren Surround-Kanal ab.

In der im Folgenden beschriebenen Reihe von Menüs der einzelnen Lautsprechertypen gibt es für jeden Lautsprecher die Auswahl zwischen 'Groß' und 'Klein' ('Groß' und 'Klein' dienen der Beschreibung der Lautsprecher hinsichtlich ihrer Basswiedergabe und beziehen sich nicht unbedingt auf die baulichen Abmessungen).

Large (Gross) = Lautsprecher mit breitem Bassfrequenzgang von etwa 20-40Hz bis 16-20kHz (Standlautsprecher oder qualitativ hochwertige, größere Ständerlautsprecher).

Small (Klein) = Lautsprecher mit weniger breitem Bassfrequenzgang von etwa 80-100Hz bis 16-20kHz (kleinere Ständerlautsprecher, Regaloder Satellitenlautsprecher).

Das individuelle Einstellen der Lautsprecher ermöglicht dem DVD99, ein sogenanntes "Bass Management" durchzuführen. Dabei werden niedrige Frequenzanteile und Niederfrequenzeffekte der Surround-Tonspur an Lautsprechern vorbeigeleitet, die zur Wiedergabe der Bässe weniger geeignet sind, und statt dessen dem Subwoofer zugeleitet..

#### Front-, Center- und hintere Lautsprecher

Diese Einstellungen ermöglichen die Auswahl von 'Groß' oder 'Klein' fürdie Lautsprecher'größe', wie oben beschrieben.Falls Center-, Surround- oder die hinteren Surround-Lautsprecher fehlen, wählen Sie für diese Lautsprecher bitte die Option "Off" (Aus).

#### Subwoofer

Zum Aktivieren (On) oder Deaktivieren (Off) des Subwoofer-Ausgangs.

#### Kanal Verzögerung

Beste Surroundklang-Effekte werden erzielt, in dem die Kanalverzögerung so angepasst wird, dass die Geräusche der einzelnen Lautsprecher gleichzeitig beim Hörer eintreffen. Dies geschieht durch Messen des Abstandes der Hörerposition vom linken und rechten Frontlautsprecher (die gleich weit vom Hörer entfernt sein sollten), des Abstandes zwischen Hörerposition und Center-Lautsprecher und entsprechend des Abstands zum rechten/linken hinteren Lautsprecher und dem Subwoofer. Siehe folgendes Diagramm:

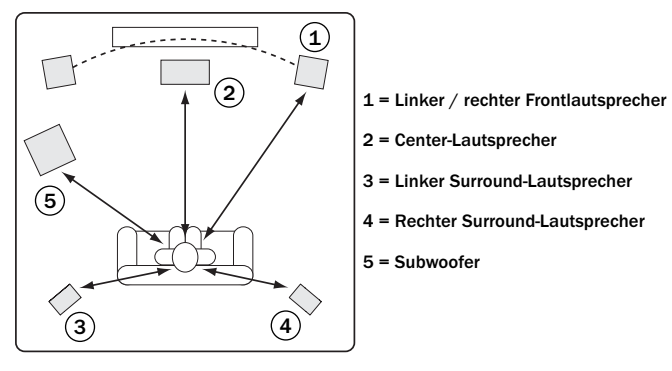

Die Messungen sind nicht kritisch und sollten als Richtwerte betrachtet werden - wenn die Frontlautsprecher nicht ganz symmetrisch sind, bzw. der Abstand nicht genau gemessen werden kann, hat dies keine negativen Auswirkungen (+/- 30cm sind problemlos).

#### Die einzugebende Kanalverzögerung der einzelnen Lautsprecher entspricht der Differenz des Abstandes zum Frontlautsprecher und des zu konfigurierenden Lautsprechers.

Wenn beispielsweise die Frontlautsprecher 4 Meter vom Hörer entfernt sind und der Center-Lautsprecher 1,5m, so muss als Kanalverzögerung für den Center-Lautsprecher 2,5 eingegeben werden. Entsprechend wäre der Verzögerungswert des 3 Meter entfernten rechten Surroundlautsprechers in diesem Fall 1.

Hinweis: Die Entfernung zwischen den Surround-Lautsprechern zum Hörer darf höchstens so weit sein, wie die Entfernung zwischen Frontlautsprecher und Hörer.

Die Eingabeeinheit ist Meter für Geräte in Europa und Australasien, und Fuß für Nordamerika/Kanada. Wählen Sie die einzelnen Lautsprecher mit ▲ ▼ und ◀ ▶ zur Eingabe des Distanz-/Verzögerungswertes.

Der DVD99 verwendet diese Werte, um die korrekten Verzögerungszeiten für jeden Kanal zu berechnen und einzurichten, so dass die Signale jedes Kanals den Hörer zum gleichen Zeitpunkt erreichen.

#### Channel Trim (Kanalabstimmung)

Zur individuellen Lautstärkeregelung der Kanäle.

Drücken Sie die ( ▶ Tasten zur Auswahl des abzustimmenden Kanals, und verwenden Sie die ▲ ▼ Tasten zum Anheben oder Absenken der Lautstärke des gewählten Kanals in 0,5 dB-Schritten. Drücken Sie zum Bestätigen der Einstellungen die ENTER-Taste und kehren Sie zur Seite "Audio-Einstellungen" zurück.

Eine Kanalabstimmung ist im Allgemeinen nicht erforderlich, da die meisten A/V-Receiver in der Lage sind, eine solche Abstimmung selbst durchzuführen und unterschiedliche Lautsprecherkennwerte auszugleichen. Falls Ihr Receiver jedoch nicht mit einer solchen Funktion ausgestattet ist, können Sie den Kanalabgleich am DVD-Spieler durchführen. Für ein möglichst korrektes Ergebnis empfehlen wir den Einsatz von Prüftönen auf einer Kalibrier-CD, beispielsweise "AVIA Guide to Home Theater" und ein Schalldruck-Meßgerät (SPL).

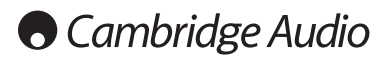

## Audio-Setup-Menü

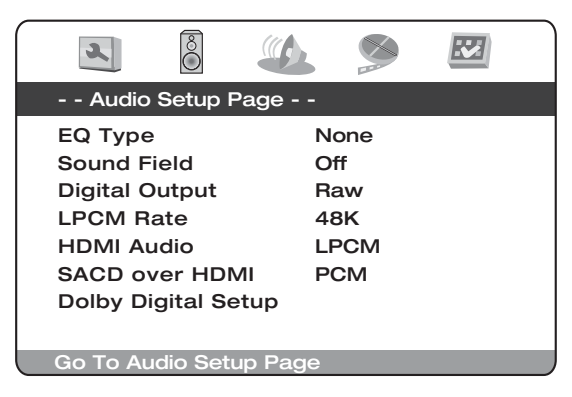

Navigieren Sie nach Auswahl des Audio-Setup-Menüs mithilfe der Tasten Navigieren Sie nach Auswahl des Audio-Setup-Menüs mithilfe der Tasten<br>▲ und ▼ zum gewünschten Untermenü. Ändern Sie die gewünschten<br>Einstellungen mithilfe der Pfeiltasten (ρ̈PΝ̈Ṕ) und drücken Sie die Einstellungen mithilfe der Pfeiltasten (pPNP) und drücken Sie die ENTER-Taste, um Ihre Auswahl zu bestätigen. Im Folgenden sehen Sie die Struktur des Audio-Setup-Menüs:

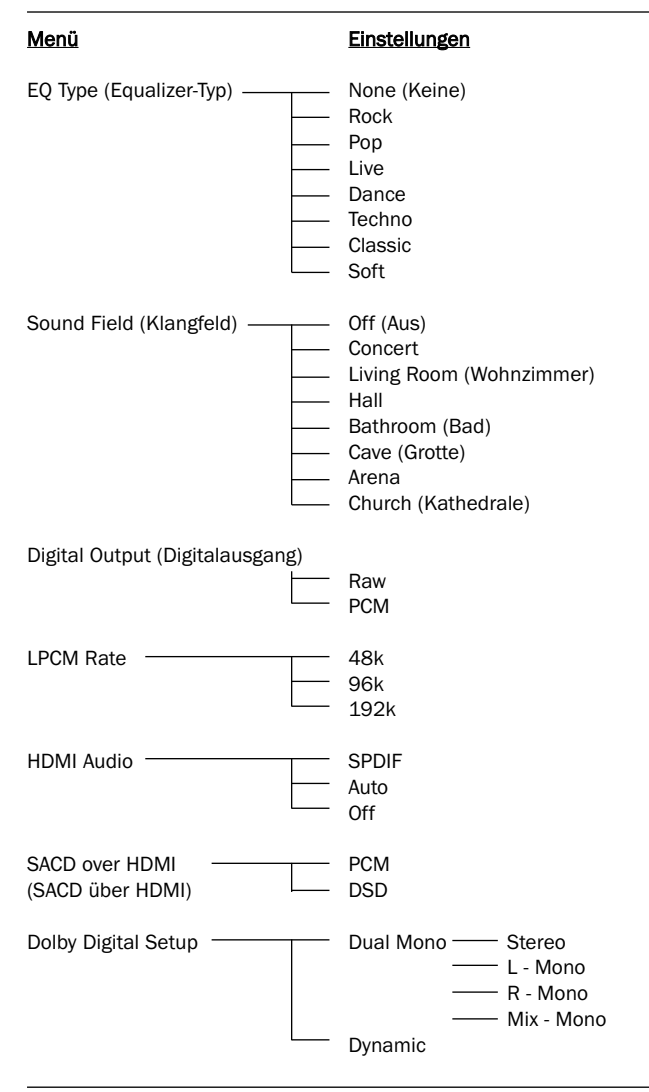

#### EQ Type

Zur Einstellung des verwendeten Equalizer-Musters. Verfügbare Auswahlen sind: None (Aus), Rock, Pop, Live, Dance, Techno, Classic und Soft.

#### Sound Field

Zum Einschalten des Klangfeld-Effektes. Verfügbare Auswahlen sind: Off (Aus), Concert, Living Room, Hall, Bathroom, Cave, Arena und Church.

#### Digital Output

Zum Einstellen des Bitstream-Typs bei der Verwendung von Dolby Digital und DTS-kompatiblen Receivern:

Raw (Rohdaten) – Gibt die kodierten Mehrkanal-Audiodaten unverändert weiter. Diese Option ist vorteilhaft, falls Ihr Receiver/Verstärker Dolby Digital und/oder DTS dekodieren kann.

PCM – Veranlasst ein Zweikanal-Downmix am digitalen Audioausgang. Wählen Sie diese Einstellung, falls Ihr Receiver/Verstärker nur digitale Stereodaten (PCM) unterstützt.

#### LPCM Rate

Hiermit wird die maximale lineare PCM-Ausgangsfrequenz gesetzt:

48K – Von den meisten Geräten unterstützt

96K – Ermöglicht eine höhere Abtastfrequenz und besseren Frequenzgang. Dies kann zu einer verbesserten Audioqualität führen. Achten Sie darauf, dass der Receiver/Verstärker dies unterstützt.

192K – Dies entspricht der höchsten Abtastfrequenz und dem besten Frequenzgang. Dies kann zur bestmöglichen Audioqualität führen. Achten Sie darauf, dass der Receiver/Verstärker dies unterstützt.

#### HDMI Audio

Zur Auswahl eines digitalen Audiosignals über den HDMI-Anschluss.

SPDIF/LPCM – DDigitales Audiosignal über HDMI und lineares Mehrkanal-PCM-Format. Die Downmix-Einstellungen im Lautsprecher-Setup-Menü beeinflussen die Art und Weise, wie Mehrkanaldaten in Stereo heruntergewandelt werden. Wenn diese Option ausgewählt ist, werden komprimierte Audio-Bitstreams vom DVD-Spieler dekodiert. Diese Einstellung wird empfohlen, wenn der HDMI-Ausgang direkt an ein TV-Gerät angeschlossen wird.

Auto - Das digitale Audiosignal über HDMI richtet sich nach dem digitalen, koaxialen oder optischen Audiosignal für CD, Dolby Digital und DTS. Für hochauflösende Stereo oder Mehrkanal-Audioinhalte wie DVD-Audio und Super Audio CA sendet der DVD-Spieler Mehrkanal PCM-Audiosignale mit der höchsten verfügbaren Abtastfrequenz und Bitanzahl. Je nach Ausgangsmaterial kann das Format 44.1 kHz - 192 kHz bei 2 - 8 Kanälen sein. Diese Option ist empfehlenswert, wenn der HDMI-Ausgang an einen A/V-Receiver oder Prozessor mit HDMI v.1.1 oder höherwertigen Audiofähigkeiten angeschlossen wird.

Off (Aus) – Kein digitales Audiosignal über HDMI.

#### Anmerkung:

Falls Sie HDMI verwenden, um eine Audioverbindung zu einem HDMI-A/V-Receiver oder -Audioprocessor herzustellen, wird für das Abspielen hochauflösender Audioinhalte (DVD-Audio und SACD) eine HDMI-Ausgangsauflösung von 720p oder höher empfohlen. Gemäß der HDMI-Spezifikation ist die verfügbare Audiobandbreite proportional zur gesamten genutzten Videobandbreite. Bei einer Auflösung von 480p/576p sieht die HDMI-Spezifikation nur zwei Audiokanäle mit hoher Abtastrate (bis 192 kHz) oder acht Audiokanäle mit normaler Abtastrate (bis zu 48 kHz) vor.

Je nach den Fähigkeiten Ihres A/V-Receivers oder Audioprozessors erzielen Sie beim Abspielen hochauflösender Audioinhalte mit 480p/576p Auflösung eine geringere Audioauflösung, unvollständige Audiokanäle, bzw. Audio/Video fehlen am Endgerät sogar ganz. Die Auswahl einer höheren HDMI-Ausgangsauflösung - beispielsweise 720p oder 1080i - ermöglicht eine genügend höhe Bandbreite für alle Kanäle mit hoher Abtastrate.

Um mit HDMI das bestmögliche Audioergebnis zu erzielen, müssen Sie je nach Konfiguration Ihres HDMI-fähigen Receivers und des Bildschirms möglicherweise folgende Optionen im DVD99-Setup-Menü einrichten:

- Keine Surround-Lautsprecher (beispielsweise ein TV-Gerät): Falls der Receiver oder das TV-Gerät keine Surround-Lautsprecher besitzen, setzen Sie bitte Lautsprecher-Setup-Menü > Downmix auf "Stereo" oder "V.Surround". Setzen Sie bitte auch Audio-Setup-Menü > HDMI Audio auf "Multi Channel" (Mehrkanal). Alternativ hierzu können Sie auch Audio-Setup-Menü > HDMI Audio auf "SPDIF" und SPDIF Output auf "PCM" setzen.
- Surround mit Dolby Digital oder DTS-Unterstützung, oder HDMI 1.0: Falls das Audiosystem mit Surround-Lautsprechern ausgestattet ist und sein HDMI-Eingang Dolby Digital oder DTS unterstützt, so setzen Sie bitte im Audio-Setup-Menü > HDMI Audio auf "SPDIF" und SPDIF Output auf "Raw". In diesem Fall übernimmt Ihr Audiosystem das Dekodieren von Dolby Digital- oder DTS-Surroundklang. Leider erlaubt der HDMI-Standard in dieser Konfiguration nicht die Übertragung von DVD-Audio oder SACD über HDMI.

#### SACD über HDMI

Verwenden Sie die entsprechende, von Ihrem Receiver unterstützte HDMI-Version.

PCM - Veranlasst den Downmix auf ein digitales Zweikanal-Audiosignal. Wählen Sie diese Einstellung, falls Ihr Receiver/Verstärker nur digitale Stereosignale (PCM) unterstützt.

DSD (Direct-Stream Digital) – ist eine eingetragene Marke von Sony und Philips für das von den beiden Unternehmen entwickelte Verfahren zur Nachbildung hörbarer Frequenzen durch Pulsdichte-Modulation, einer Technik, die der Speicherung von Audiosignalen auf digitalen Medien dient und von Super Audio CD (SACD) verwendet wird.

#### Dolby Digital Setup

Zum Konfigurieren des Dolby Digital-Dekoders. Drücken Sie die ENTER-Taste, um die Menüseite "Dolby Digital-Setup" aufzurufen (Verlassen des Menüs durch Taste N).

#### A. Dual Mono

Ausgabe von Dolby Digital-kodierten Medien mit zwei unabhängigen Audiokanälen, beispielsweise für zweisprachige Programme. Zur Auswahl stehen:

#### Stereo - Stereo-Ausgang

L-Mono – Ausgabe des linken Kanals an den linken und den rechten Lautsprecher.

R-Mono – Ausgabe des rechten Kanals an den linken und den rechten Lautsprecher.

Mix Mono – Mischen des linken und des rechten Kanals und identische Ausgabe auf beiden Lautsprechern.

#### B. Dynamic

Einstellen der Kompression des Dynamikbereichs (DRC). DRC kann bei breitbandigen Digitalsignalen dynamische Spitzen und Täler ausgleichen. Das Erhöhen des DRC-Wertes kann zu einer besseren Hörbarkeit leiser Töne führen. Ein Verringern des DRC-Wertes gleicht die Signalenergie zunehmend der Originalaufnahme an.

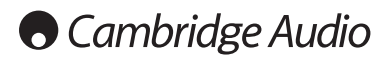

## Video-Setup-Menü

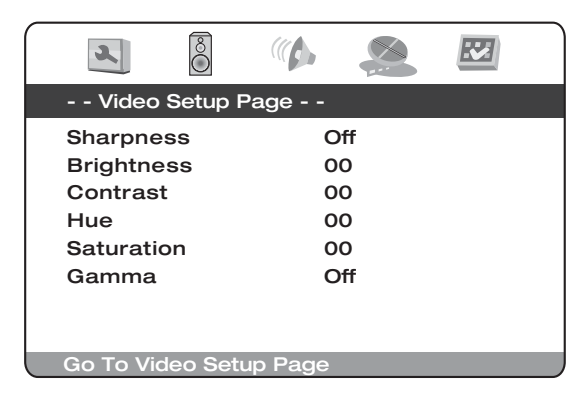

Navigieren Sie nach Auswahl des Video-Setup-Menüs mithilfe der Tasten ▲ und ▼ zum gewünschten Untermenü. Ändern Sie die gewünschten Einstellungen mithilfe der Pfeiltasten (▲ ▼ 4 ▶) und drücken Sie die ENTER-Taste, um Ihre Auswahl zu bestätigen. Im Folgenden sehen Sie die Struktur des Video-Setup-Menüs:

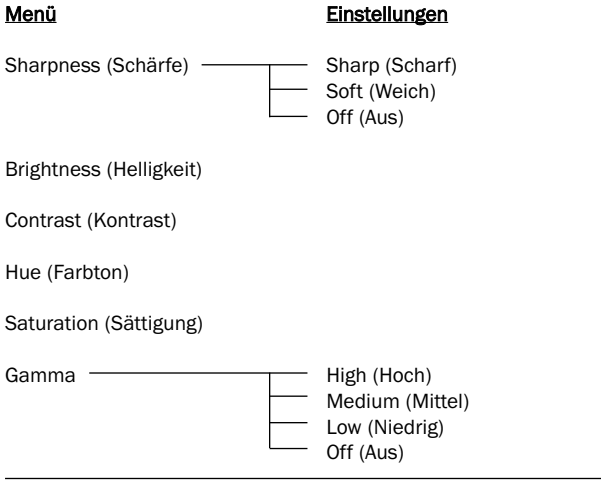

#### Sharpness (Schärfe)

Zur Einstellunge der Bildschärfe des Videosignals:

Sharp (Scharf) – Aktiviert eine Konturenvorhebung Videodetails erscheinen schärfer. Kann zu leichter Weißzeichnung der Konturen führen.

Soft (Weich) – Weichzeichnen der Konturen. Videobild sieht glatter aus, kann aber im Detail weniger ausgeprägt sein.

Off (Aus - Empfohlen) – Schaltet die Konturenvorhebung ab.

Hinweis: Schärfe (Konturenvorhebung) ist eine künstliche Videobearbeitungsfunktion, die zu einem schärfer erscheinendem Bild führen kann, gleichzeitig aber Einzelheiten des Bildes verschlechtern kann oder zu unerwünschten Artefakten führen kann. Wir empfehlen allgemein, diese Funktion zu deaktivieren.

#### Brightness (Helligkeit)

Zum Einstellen der Bildhelligkeit (Schwarzwert) des Videosignals. Drücken Sie die ENTER-Taste, um die Helligkeitsskala anzuzeigen, und verwenden Sie zum Einstellen des Wertes die Tasten (+ → Drücken Sie zum Bestätigen der neuen Einstellungen die ENTER-Taste.

#### Contrast (Kontrast)

Zum Einstellen des Kontrasts (Weißwert) des Videosignals.

Hinweis: Die Möglichkeit zum Einstellen von Helligkeit und Kontrast ist sehr wichtig. Ohne korrekten Schwarz-Weiß-Abgleich erscheinen Ihre Bilder möglicherweise ausgewaschen, oder dunkle Filmszenen sind in Schattenbereichen nicht zu erkennen. Obwohl TV-Geräte Helligkeitsund Kontrastregler besitzen, bietet die Einstellung sowohl am Fernseher als auch am DVD-Spieler möglicherweise die besten Ergebnisse. Wir empfehlen den Einsatz einer Kalibrier-DVD, beispielsweise "AVIA Guide to Home Theater" oder "Digital Video Essentials", und Einstellen des besten Bildes am Bildschirm. Danach können Sie versuchen, durch Ändern der Einstellungen des DVD-Spielers weitere Verbesserungen zu erzielen.

#### Hue (Farbton)

Zum Einstellen des Farbtons des Videosignals.

#### Saturation (Sättigung)

Zum Einstellen der Farbsättigung (Intensität) des Videosignals.

#### Gamma

Zum Einstellen des Gamma-Wertes (Intensitätsverteilung) des Videosignals. Die möglichen Einstellungen sind High (Hoch), Medium (Mittel), Low (Niedrig) und Off (Aus).

## Präferenz-Menü

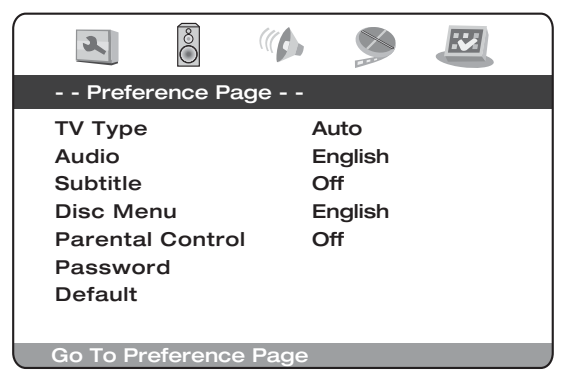

Hinweis: Zum Aufrufen des Präferenz-Menüs muss der Medienschlitten geöffnet, bzw. die Disc vollständig zur Ruhe gekommen sein.

Die Präferenz-Menüs dienen der Einstellung der Standardsprache, die der DVD99 für die auf der DVD vorhandenen Tonspuren, Untertitel und Menüs verwendet. Der DVD99 wählt automatisch die geeignete Sprache aus den auf der DVD verfügbaren Sprachen aus, falls möglich.

Über den Menüpunkt "Jugendschutz" ist es auch möglich, die Wiedergabe bestimmter Medientypen zu verhindern. Wiedergabe bestimmter Medientypen zu verhindern.<br>Navigieren Sie nach Auswahl des Präferenz-Menüs mithilfe der Tasten p

vavigieren Sie nach Auswahl des Präferenz-Menüs mithilfe der Tasten p<br>und P zum gewünschten Untermenü. Ändern Sie die gewünschten<br>Einstellungen mithilfe der Pfeiltasten (pPNP) und drücken Sie die Einstellungen mithilfe der Pfeiltasten (pPNP) und drücken Sie die ENTER-Taste, um Ihre Auswahl zu bestätigen. Im Folgenden sehen Sie die Struktur des Präferenz-Menüs:

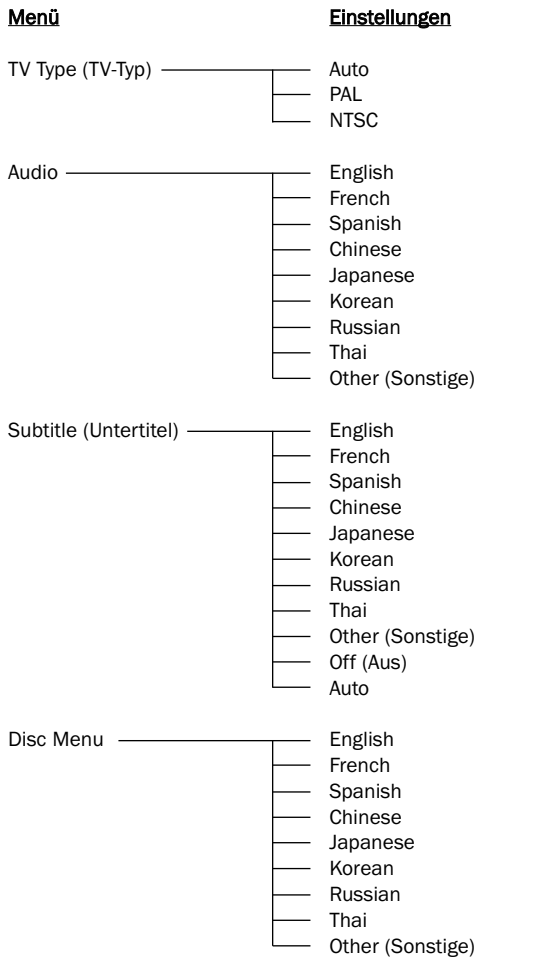

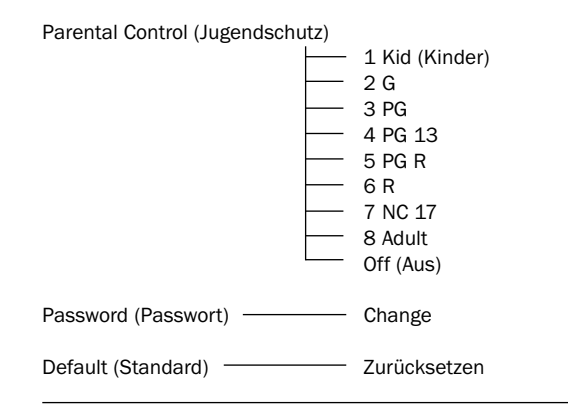

#### TV Type (TV-Typ)

Zum Anpassen des Videosignals an das Videosystem des TV-Gerätes (PAL/NTSC):

Auto (Standard) - Es wird keine Systemumwandlung vorgenommen. Das Videosystem des Ausgangssignals entspricht dem auf dem Medium kodierten Videosystem - das TV-Gerät muss daher eventuell Mehrsystemfähig sein.

PAL – Beim Abspielen von PAL-kodierten Discs wird keine Systemkonvertierung vorgenommen. NTSC-kodierte Inhalte werden in ein PAL-Signal konvertiert.

NTSC – Bein Abspielen NTSC-kodierter Inhalte wird keine Systemkonvertierung vorgenommen. PAL-kodierte Inhalte werden in ein NTSC-Signal konvertiert.

#### Audio

Verwenden Sie diese Einstellung, um die abzuspielende Standardsprache für DVD-Tonspuren einzustellen.

#### Subtitle (Untertitel)

Über diesen Menüpunkt lässt sich die Standardsprache für die am TVGerät angezeigten Untertitel einstellen.

#### Disc Menu (Disc-Menü)

Diese Einstellung entspricht der Standardsprache für das DVDHauptmenü.

#### Parental (Jugendschutz)

Hier lässt sich die Wiedergabe von DVDs für Erwachsene im Rahmen des Jugendschutzes einschränken. Wählen Sie die Alterbeschränkung, ab der Sie eine Wiedergabe nicht mehr wünschen, und drücken Sie die Enter-Taste. DVDs mit dieser oder einer höheren Altersbeschränkung werden nur noch nach Eingabe eines Kennwortes wiedergegeben.

Hinweis: Die Wiedergabe lässt sich nur einschränken, wenn die Beschränkung auf der DVD gespeichert ist. DVDs ohne eine solche Kodierung lassen sich trotzdem abspielen

#### Password (Passwort)

Über diese Einstellung lässt sich das Kennwort ändern. Das Standardkennwort des Gerätes ist 1234.

#### Default (Standard)

Wählen Sie 'Standard' und drücken Sie Enter , um den DVD-Player auf die werkseitigen Einstellungen zurückzusetzen.

Hinweis: Alle bis zu diesem Zeitpunkt gemachten Einstellungen gehen verloren!

## Grundlegende Betriebsanleitung

#### Erste Schritte

Schalten Sie das TV-Gerät, den Verstärker/AV-Receiver und eventuelle andere Geräte ein, die an den DVD-Player angeschlossen sind. Achten Sie darauf, dass das TV-Gerät und der Audio-Receiver auf den korrekten Sender eingestellt sind.

- 1. Drücken Sie die Taste *Open/Close* , um das CD/DVD-Fach zu öffnen.
- 2. Legen Sie die CD/DVD mit der bedruckten Seite nach oben auf die CD-Ablage.
- 3. Drücken Sie die Taste *Play/Pause* . Das CD-Fach wird automatisch eingezogen und die Wiedergabe gestartet.

Für CDs beginnt sofort die Wiedergabe des 1. Titels. Bei DVDs wird normalerweise zunächst das Titelmenü aufgerufen, das auf der DVD selbst gespeichert ist. In diesem Menü werden verschiedene Abspieloptionen auf dem Bildschirm angezeigt, die je nach eingelegter DVD verschieden sind.

DVDs sind normalerweise in mehrere Titel unterteilt, die wiederum in Kapitel gegliedert sind. Jeder Titel verfügt möglicherweise über unterschiedliche Tonspuren und Untertitel. Vom Titelmenü aus ist es normalerweise möglich, die Wiedergabe des Hauptfilms zu starten, oder direkt zu bestimmen Kapiteln oder speziellen Features zu gelangen.

Beispiele für spezielle Features sind zusätzliche Tonspuren (Stereo oder DD 5.1, DTS 5.1, Kommentare oder verschiedene Sprachversionen der Tonspur) sowie Untertitel. Vielleicht sind auch mehr als ein Titel verfügbar (z.B. verschiedene Versionen desselben Films oder "Making-Off"-Szenen). Diese Features sind auf der DVD gespeichert und die entsprechenden Optionen sind daher von DVD zu DVD verschieden.

Navigieren Sie mithilfe der Pfeiltasten ( $\rightarrow$   $\rightarrow$   $\rightarrow$  ) zur gewünschten Option, die den Film in der gewünschten Version startet, und drücken Sie die Taste Enter.

4. Drücken Sie zu einem beliebigen Zeitpunkt die Taste *Stop* , um die Wiedergabe zu beenden.

#### Hinweis:

- Keine anderen Gegenstände als DVDs oder CDs in das CD/DVD-Fach einlegen - Fremdkörper könnten den Mechanismus beschädigen.
- Das CD/DVD-Fach nicht von Hand ziehen oder schieben.
- Um Verschmutzungen des Mechanismus zu vermeiden, das CD/DVD-Fach bei Nichtbetrieb geschlossen halten.
- Bei tiefen Kratzern oder starker Verschmutzung der CD/DVD kann das Gerät diese möglicherweise nicht lesen oder wiedergeben.
- Niemals mehr als eine CD/DVD gleichzeitig in das Fach einlegen. Wiedergabe überspringen

1. Taste  $M$  1x drücken, um jeweils einen Titel / ein Kapitel der CD/DVD zu überspringen. Durch längeres Drücken lassen sich mehrere Titel überspringen.

2. Taste  $\overline{1}$ x drücken, um den jeweils vorangegangenen Titel / das Kapitel vorher aufzurufen. Durch längeres Drücken kann mehrere Titel weit zurückgegangen werden.

#### Go To (Direktwahl)

Drücken Sie die Taste Go To Ihrer Fernbedienung, um die Kapitelauswahl aufzurufen. Geben Sie dann das gewünschte Kapitel über die Ziffertasten ein. Zweimaliges Drücken der Taste ruft die Wahl über Gesamtspielzeit auf. Geben Sie in diesem Fall anschließend die gewünschte Dauer ab Anfang des Mediums in der Form H:MM:SS (Stunden, Minuten, Sekunden) ein. Zweimaliges Drücken der Taste ruft die Wahl über Kapitelspielzeit auf. Geben Sie in diesem Fall die Dauer seit Beginn des Kapitels ein.

#### Schneller Suchlauf vorwärts/rückwärts

Durch mehrmaliges Drücken wird 2-, 4-, 8- , 16- und 32-fache Wiedergabegeschwindigkeit (ohne Ton) ausgewählt, bzw. wieder in den Normalbetrieb gewechselt. Drücken Sie die Taste « für Rücklauf und Taste » für Vorlauf.

#### Slow (Zeitlupe ein/aus)

Die Taste während des Abspielens einer DVD wiederholt drücken, um verschiedene Abspielgeschwindigkeiten (Zeitlupe) vorwärts, rückwärts und Normalbetrieb zu durchlaufen.

#### Repeat (Wiederholen)

Hinweis: Die Wiederholen-Funktion steht nur während der Wiedergabe zur Verfügung.

Die Taste Repeat drücken, um ein einzelnes Kapitel/einen einzigen Titel einer DVD oder einen Titel/alle Titel einer CD zu wiederholen. Einmaliges Drücken wählt Kapitel/Titel-Wiederholung, erneutes Drücken wählt Titel/CD-Wiederholung, dreimaliges Drücken wählt "alle wiederholen".

Hinweis: Die Wiederholen-Einstellung für Kapitel bzw. Titel wird beim Aufruf eines anderen Kapitels oder Titels gelöscht.

#### A-B-Wiederholen

- 1. Am gewünschten Startpunkt die Taste A-B drücken. 'Am TV-Bildschirm erscheint kurz A'
- 2. Am gewünschten Endpunkt die Taste A-B drücken. 'Am TV-Bildschirm erscheint kurz A-B' und die Wiederholung beginnt.
- 3. Um die Abfolge der Wiederholungen zu beenden, erneut die Taste A-B drücken.

#### Hinweis:

- Die Funktion A-B-Wiederholen kann nur innerhalb des jeweiligen Kapitels (bei DVD-Video) oder der aktuellen Spur (für DVD-Audio, Video-CD oder Audio-CD) gewählt werden.
- A-B-Wiederholen ist bei bestimmten Szenen auf DVD nicht verfügbar.
- A-B-Wiederholen funktioniert nicht, wenn bereits eine Titel-, Kapitel-, oder CD/DVD-Wiederholung stattfindet.

Während der DVD-Wiedergabe ist es auch möglich, auf Tonspuren, Untertitel oder Kamerapositionen zurückzugreifen (falls auf der DVD vorhanden), ohne zum Titelmenü zurückzukehren oder die Wiedergabe anzuhalten. Verwenden Sie hierzu folgende Tasten der Fernbedienung:

#### Audio

Diese Taste drücken, um direkt unterschiedliche Tonspuren der DVD (falls vorhanden) aufzurufen.

#### Subtitle (Untertitel)

Drücken, um Untertitel (falls auf der DVD vorhanden) ein- oder auszuschalten.

#### Angle (Kameraposition)

Drücken, um zwischen verschiedenen Kamerapositionen (falls auf der DVD vorhanden) zu wählen.

#### Zoom

Durch aufeinanderfolgendes Drücken lassen sich die verschiedenen Zoom- Stärken (und die Normaleinstellung) aufrufen.

#### MPEG4 Playback (Wiedergabe)

MPEG4 ist der von der MPEG4 (Moving Picture Experts Group) veröffentlichte Standard. MPEG4 ermöglicht die Kompression von Audio und Videodaten auf einen Bruchteil der Originalgröße. Durch einen skalierbaren Bitstream lässt sich das Format an unterschiedliche Anforderungen anpassen.

#### Kompatibilität am PC erstellter Medien

Am PC erstellte Medien sind möglicherweise aufgrund der beim Erstellen verwendeten Softwareeinstellungen auf dem Gerät nicht abspielbar. Kontaktieren Sie in diesen Einzelfällen zu weiteren Informationen bitte den Softwarehersteller.

Medien, die im "Packet Write"-Modus (UDF-Format) aufgenommen wurden, sind mit diesem DVD-Spieler nicht kompatibel. Bitte beachten Sie die Kompatibilitätshinweise auf der Verpackung der DVD-R/RWoder CD-R/RW-Software.

Hinweis: Der DivX-Standard wird ständig weiter entwickelt; die aktuelle Version dieses Gerätes ist DivX 6.7. Einige auf dem Markt befindliche MPEG4-Medien sind in Wirklichkeit in den inkompatiblen Formaten \*.rm/\*.ram/\*.rmm usw kodiert. Bitte seien Sie beim Kauf von Medien entsprechend aufmerksam.

#### Abspielen von MPEG4-Dateien

Beim Einlegen eines MPEG4-Mediums wird am TV-Bildschirm das in Abb. A gezeigte Betriebsmenü angezeigt (die tatsächliche Anzeige hängt von der eingelegten Disc ab.)

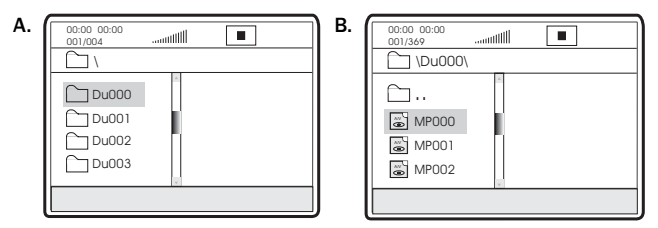

Wählen Sie das gewünschte Verzeichnis mit den Pfeiltasten UP/DOWN (Auf/Ab). Drücken Sie zur Auswahl SELECT. Wählen Sie beispielsweise das Verzeichnis DU000 in Abb. A und drücken Sie SELECT, wie in Abb. B gezeigt.

Das Fenster mit den UP/DOWN-Pfeilen zur Auswahl des gewünschten Verzeichnisses erscheint wieder. Drücken Sie zur Auswahl SELECT. Wählen Sie das Verzeichnis DU000 in Abb. A und drücken Sie wie in Abb. B gezeigt die SELECT-Taste. Das Fenster zeigt erneut das vorherige Verzeichnis an, wenn Sie in der ersten Zeile [iii] eingeben oder den Linkspfeil (LEFT) drücken.

Wählen Sie die gewünschte MPEG4-Datei mit den Pfeiltasten UP/DOWN. Drücken Sie zur Auswahl SELECT. Der DVD-Player spielt daraufhin die MPEG4-Dateien ab.

#### Info menu (Infomenü)

Durch Tastendruck wird das folgende Menü aufgerufen:

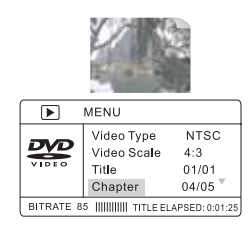

Hinweis: Die Anzeige unterscheidet sich aufgrund der Formatierung und Programmierung Ihres DVD-Mediums vom gezeigten Beispiel.

Das Menü ermöglicht Ihnen, auf einfache Weise verschiedene DVD-Funkionen wie Titel, Kapitel, Ton, Untertitel, Kameraposition, Spielzeitanzeige, Kapitellaufzeit, Wiedergabewiederholung und Zeitanzeige aufzurufen. Mit Hilfe der Navigationstasten und der Taste SELECT der Fernbedienung navigieren Sie innerhalb des Menü.

Durch Drücken der Taste Info gelangen Sie zurück zum Video-Vollbildschirm.

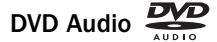

Nutzen des Formates "Verlustloses MLP" von Dolby Laboratories. DVD-Audio-Medien können bis zu sechs Kanäle mit 24-bit/96 kHz Audiosignalen speichern, einschließlich eines separaten Niederfrequenzkanals. Vergleichen Sie das einmal mit der Leistung herkömmlicher CDs in 16bit/44.1 kHz! Für Stereofans kann eine DVD-Audio-Disc auch zwei 24-bit/192 kHz-Audiokanäle speichern, womit die Qualität aller bisherigen Musikformate übertroffen wird.

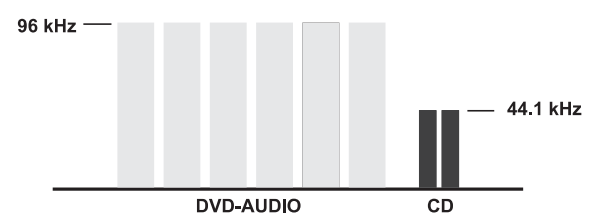

DVD-Audio-Discs können die Musikaufnahme auch um ein visuelles Element ergänzen. Auf solchen Medien können Bildergalerien, Liedertexte, Noten oder eine beliebige Kombination aus Standbildern, Animationen und Text gespeichert sein. Produzenten und Künstler können - ähnlich vieler Video-DVDs - sogar einen Audiokommentar hinzufügen. Wie auf einer Video-DVD lassen sich auch auf einer DVD-Audio-Disc Filme mit zugehörigem Dolby Digital-Klang bis zu 5.1 Kanälen aufzeichnen.

#### SACD oder DVD-Audio Playback (Wiedergabe)

Um SACD oder DVD-Audio\* verwenden zu können, müssen Sie zunächst sechs (6) analoge Cinch-Kabel vom DVD99 an die Mehrkanal-Analogeingänge Ihres Receivers anschließen. Diese Mehrkanalausgänge ermöglichen auch die Ausgabe von DVD-Audio, Dolby Digital und von Stereoquellen. Hier einige allgemeine Hinweise und Ratschläge zur Wiedergabe der einzelnen abzuspielenden Formate:

Kein DVD-Audio oder SACD - Verwenden Sie HDMI oder eine der digitalen Anschlussmöglichkeiten, falls Sie ihr System mit SACDs oder DVD-Audio-Medien verwenden möchten.

DVD-Audio, aber kein SACD - Verwenden Sie HDMI, falls Sie einen HDMI-Audio-fähigen Receiver besitzen, anderenfalls die Mehrkanalausgänge. Hierzu benötigen Sie einen Receiver mit entsprechenden Mehrkanaleingängen. Setzen Sie die Option Speaker Setup Page > Down-mix auf "5.1CH".

DVD-Audio und SACD - Verwenden Sie für HDMI, falls Sie einen HDMI-Audio-fähigen Receiver besitzen, anderenfalls für SACD die analogen Audioausgänge. Hierzu benötigen Sie einen Receiver mit entsprechenden Mehrkanaleingängen. Setzen Sie die Option Speaker Setup Page > Down-mix auf "5.1CH".

\*DVD-Audio und SACD (in PCM umgewandeltes DSD) lässt sich auch über HDMI an einen Receiver wiedergeben, der HDMI 1.1-Audio unterstützt. "DVD-Audio" ist ein hochauflösendes PCM-basiertes Format und darf nicht mit dem auf herkömmlichen DVDs gespeicherten Dolby Digital- oder DTS-Signal verwechselt werden.

# **O** Cambridge Audio

## Sprachencodeliste

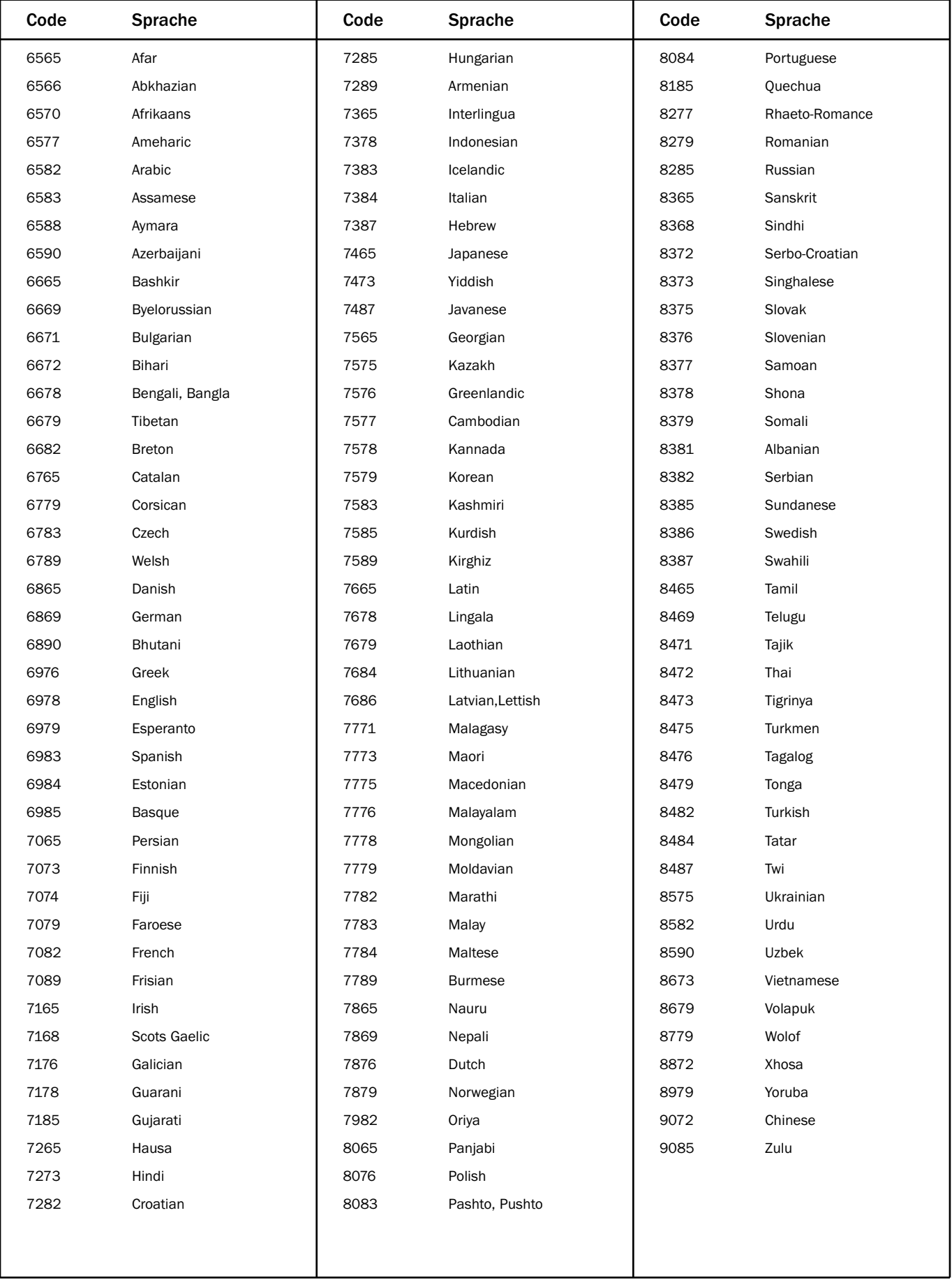

## Technische Angaben

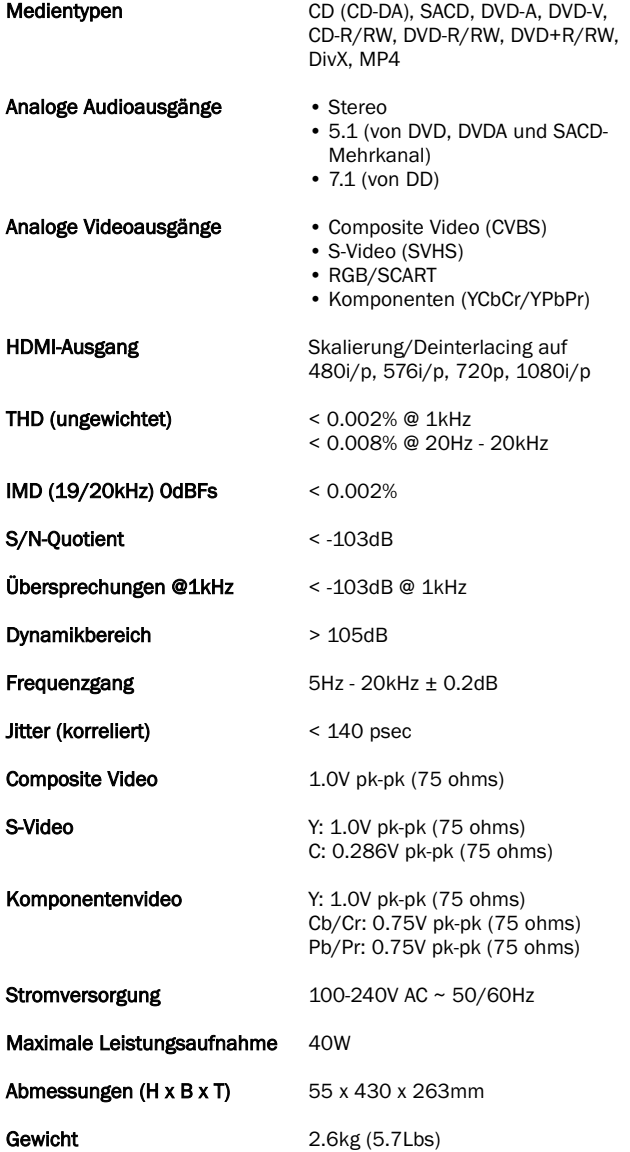

Cambridge Audio's Geschäftsidee beruht auf kontinuierlicher Verbesserung. Daher kann es bei Entwurf und Spezifikationen ohne Vorankündigung zu Änderung kommen.

## Troubleshooting

#### Kein Strom

Prüfen Sie, ab das Netzkabel richtig eingesteckt ist.

Achten Sie darauf, dass der Stecker fest in der Steckdose sitzt und diese falls nötig eingeschaltet ist.

Prüfen Sie eine gegebenenfalls vorhandene Sicherung im Stecker oder dem Adapter.

#### Das Gerät kann die CD/DVD nicht lesen.

Prüfen, ob die CD/DVD falsch herum liegt.

Prüfen, ob die CD/DVD verkratzt oder verschmutzt ist.

Der Medientyp wird von diesem Gerät nicht unterstützt.

Einige Funktionen bestimmter Discs könnten auf diesem Gerät nicht zur Verfügung stehen. Dies stellt keine Fehlfunktion des DVD-Spielers dar.

#### Kein Ton

Prüfen, ob der Verstärker korrekt arbeitet.

Prüfen, ob alle Verbindungen korrekt eingesteckt wurden.

#### Die CD/DVD hängt oder überspringt Passagen

Prüfen, ob die CD/DVD verkratzt oder verschmutzt ist.

Prüfen, ob das Gerät auf einer ebenen, vibrationsfreien Unterlage steht.

#### Ein dumpfes Summen oder Brummen ertönt

Netzkabel oder Lampen in der Nähe des Gerätes.

Analoge Eingänge nicht fest verbunden.

#### Kein Ton aus den rückwärtigen Lautsprechern

Die abgespielte Aufnahme wurde nicht mit Surround aufgenommen.

Ein Stereomodus wurde ausgewählt.

#### Kein Ton aus dem Center-Lautsprecher

Ein Stereomodus wurde ausgewählt.

#### Die Fernbedienung funktioniert nicht

Die Batterien sind leer.

Die Fernbedienung ist zu weit vom Empfänger entfernt, oder verdeckt.

#### Dateien auf einem angeschlossenen USB-Gerät werden nicht abgespielt

Falls das USB-Laufwerk nicht kompatibel ist oder der DVD-Spieler einen Lesefehler beim Lesen des USB-Laufwerks oder der Flash-Speicherkarte entdeckt hat, wird auf dem Bildschirm "Device Error" angezeigt. Überprüfen Sie, ob das USB-Laufwerk kompatibel ist und versuchen Sie, das Gerät zu entfernen und erneut anzuschließen.

In einigen Fällen kann ein nicht kompatibles USB-Gerät zum "Einfrieren" des DVD-Spielers führen. Sollte dies vorkommen, trennen Sie einfach die Stromversorgung, entfernen Sie das USB-Gerät, und schalten Sie anschließend den DVD-Spieler wieder ein.

#### Probleme beim Verwenden von HDMI

Achten Sie darauf, dass Ihr Bildschirm HDCP (High-Definition Copy Protection) unterstützt.

Überprüfen Sie auch, ob Ihr Bildschirm die vom DVD-Spieler ausgegebene Bildschirmauflösung anzeigen kann.

Hinweis: Kabel mit einer Länge von über 5 m können zu Synchronisierungs- oder Erdungsfehlern führen.

Weitere häufig gestellte Fragen (FAQs), technische Ratschläge und Informationen, wie Sie das Beste aus Ihrem DVD99 herausholen können, finden Sie auf unserer Website:

#### www.cambridgeaudio.com/support.php

Cambridge Audio is a brand of Audio Partnership Plc Registered Office: Gallery Court, Hankey Place, London, SE1 4BB, United Kingdom Registered in England No. 2953313

### www.cambridge-audio.com

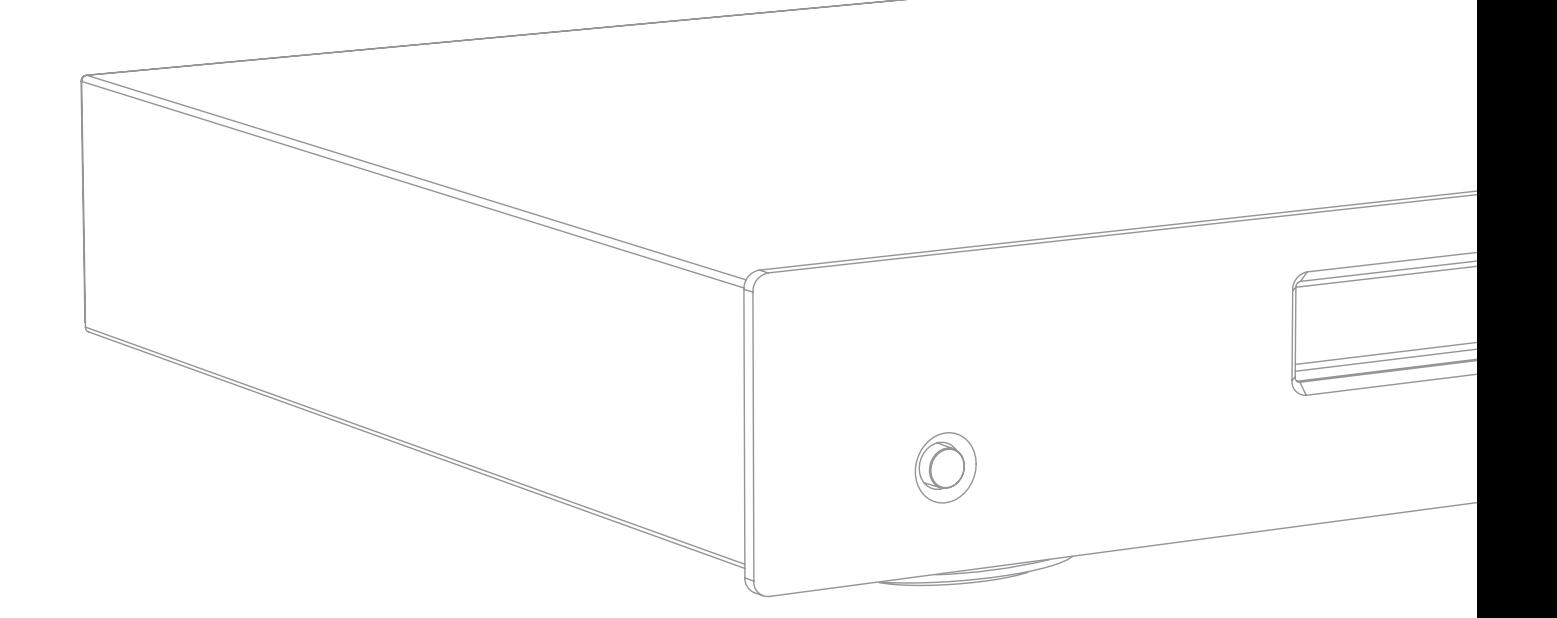

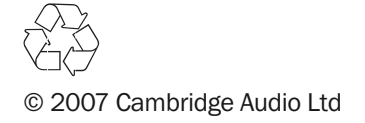